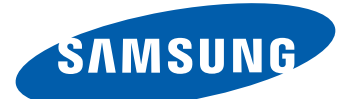

# GT-I6712 Manual do usuário

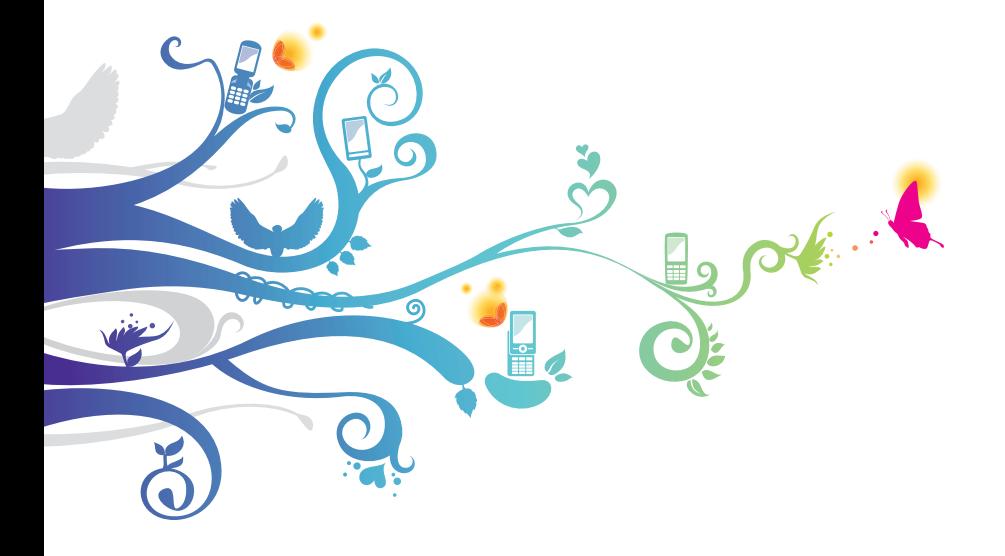

# **Usando este manual**

Parabéns por ter adquirido um produto Samsung. Este telefone irá garantir a você serviços de comunicação móvel de alta qualidade e de entretenimento baseados na excepcional tecnologia Samsung de padrões elevados.

Este manual do usuário foi especialmente desenvolvido para guiar você através das funções de seu telefone celular.

## **Leia-me primeiro**

- **●** Por favor leia todas as precauções de segurança e este manual cuidadosamente antes de utilizar seu aparelho de forma a garantir um uso seguro e correto.
- **●** As descrições neste manual são baseadas nas configurações padrão de seu telefone.
- **●** As imagens e as telas capturadas utilizadas neste manual podem apresentar diferenças na aparência em relação ao produto atual.
- **●** O conteúdo neste manual pode apresentar diferenças entre o produto ou o software fornecido pelos provedores de serviços ou operadoras, e está sujeito a mudanças sem nenhum aviso prévio. Consulte o site www.samsungmobile. com.br para verificar a última versão do manual do usuário.
- **●** As funções disponíveis e serviços adicionais podem variar por aparelho, software ou provedor de serviços.
- **●** As aplicações bem como suas funções podem variar de país, região ou especificação de hardware. A Samsung não é responsável por danos causados por aplicações de terceiros.
- **●** Você pode atualizar o software de seu dispositivo acessando o site www.samsungmobile.com.
- **●** Os arquivos de som, papéis de parede e imagens disponíveis neste telefone são licenciados para uso limitado entre a Samsung e seus respectivos proprietários.

Extrair e utilizar estes materiais para comerciais ou outros propósitos é uma violação às leis dos direitos autorais. A Samsung não é responsável por tal violação dos direitos autorais causada pelo usuário.

**●** Por favor guarde este manual para consultas futuras.

# **Ícones de instrução**

Antes de iniciar, familiarize-se com os ícones que você verá neste manual:

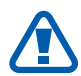

**Aviso** — situações que podem prejudicar você ou terceiros

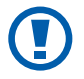

**Atenção** — situações que podem danificar seu telefone ou outro equipamento

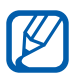

**Nota** — notas, dicas de uso ou informações adicionais

► **Consulte** — páginas com informações relacionadas; por exemplo: ► p.12 (significa "veja página 12")

- → **Seguido de**  a ordem de opções ou menus que você precisa selecionar para executar um passo; por exemplo: No modo de Menu, selecione **Mensagens**  → **Escrever** (representa **Mensagens**, seguido de **Escrever)**
- $\begin{bmatrix} \end{bmatrix}$  **Colchetes** teclas do telefone; por exemplo:  $\blacksquare$ (representa a tecla para Ligar ou desligar)

## **Direitos autorais**

Direitos autorais © 2011 Samsung Electronics.

Este manual está protegido pelas leis dos direitos autorais internacionais.

Nenhuma parte deste manual pode ser: reproduzida, distribuída, traduzida ou transmitida de quaisquer formas ou meios, sejam eletrônicos ou mecânicos, incluindo fotocópias, gravações, ou salvos em qualquer dispositivo de armazenamento e sistema de recuperação, sem a permissão por escrito da Samsung Electronics.

## **Marcas registradas**

- **●** SAMSUNG e o logo SAMSUNG são marcas registradas da Samsung Electronics.
- **●** Bluetooth® é uma marca registrada de Bluetooth SIG, Inc. worldwide.
- **●** Oracle e Java são marcas registradas da Oracle e ou seus afiliados. Outros nomes podem ser marcas registradas de seus respectivos proprietários.
- **●** Windows Media Player é uma marca registrada de Microsoft Corporation.
- **●** Wi-Fi®, o logotipo Wi-Fi CERTIFIED e o logotipo Wi-Fi são marcas registradas da Wi-Fi Alliance.
- **SIS©** e **SIS©** são marcas registradas da SRS Labs, Inc. CS Headphone e WOW HD são tecnologias incorporadas sobre a licença da SRS Labs, Inc.
- **●** Todas as outras marcas registradas e direitos autorais são de propriedade de seus respectivos proprietários.

## **Informações de SAR**

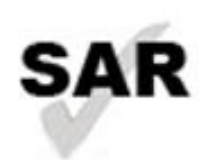

 Este produto atende ao limite de SAR estabelecido pela ANATEL de 2,0W/kg. Os SAR valores máximos de SAR podem ser encontrados na seção Informações de uso e segurança deste manual do usuário.

Ao carregar o produto ou utilizá-lo próximo ao corpo, mantenha-o a uma distância mínima de 1,5 cm do corpo para garantir conformidade com os limites de exposição RF. Note que o produto pode transmitir dados mesmo que você não esteja efetuando uma chamada.

#### Usando este manual *5*

# Índice

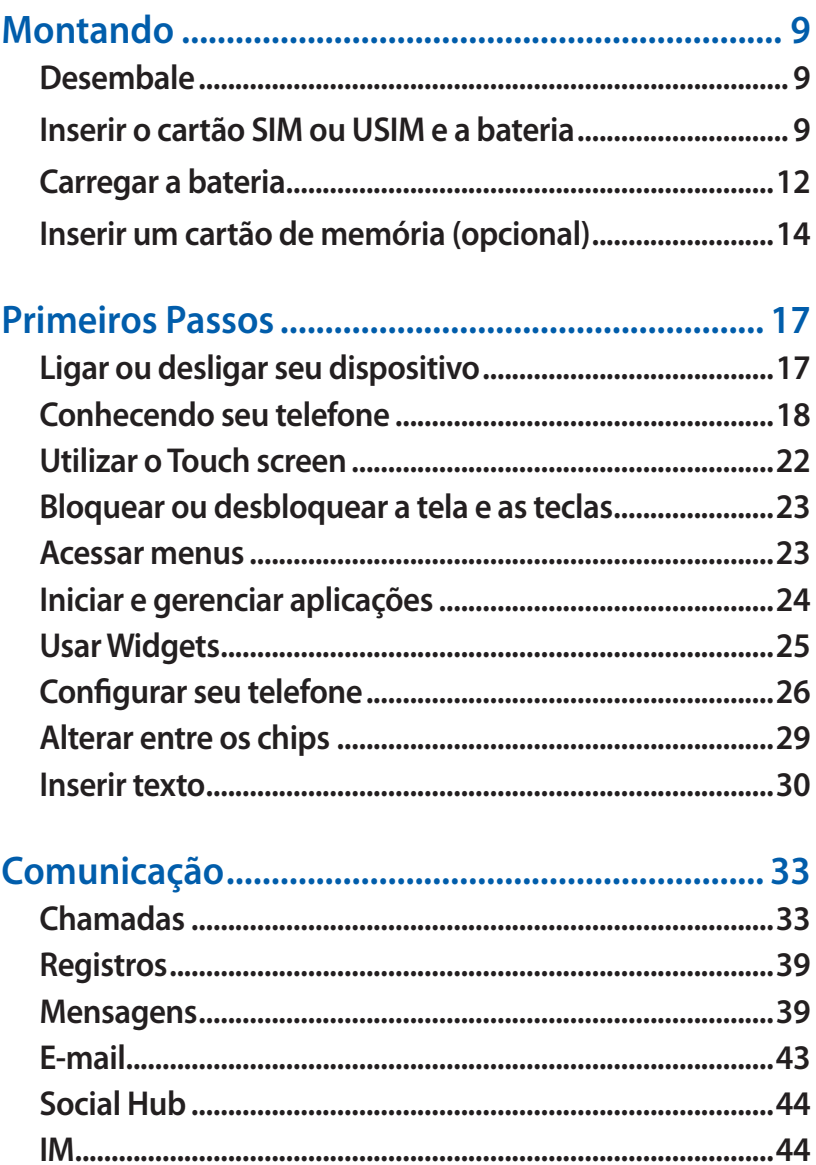

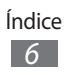

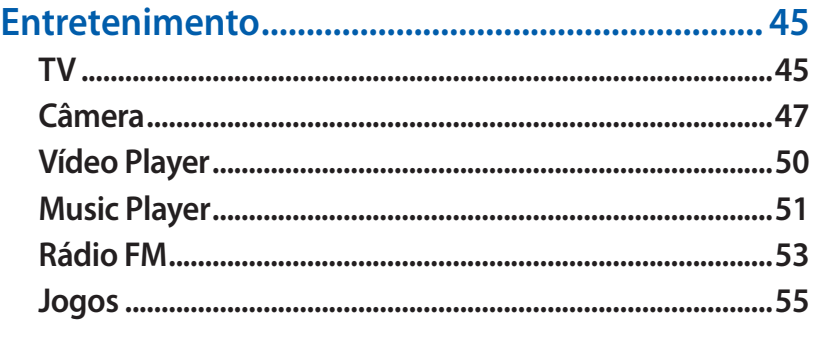

# 

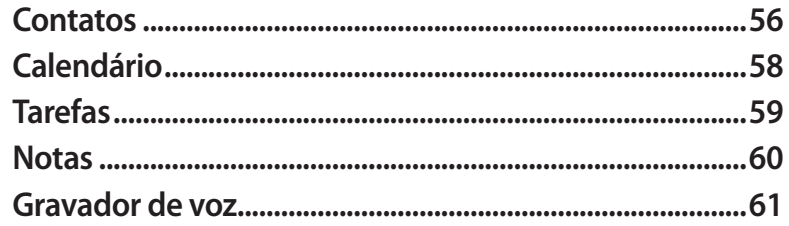

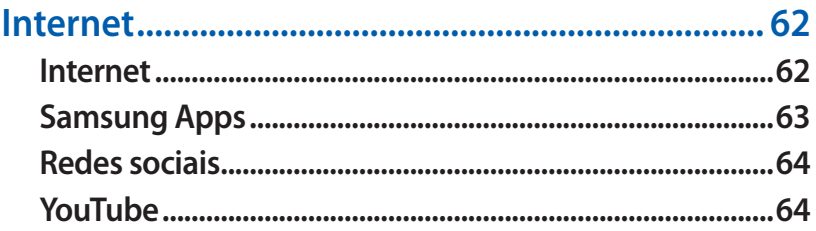

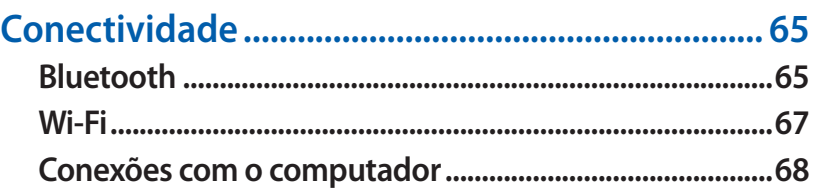

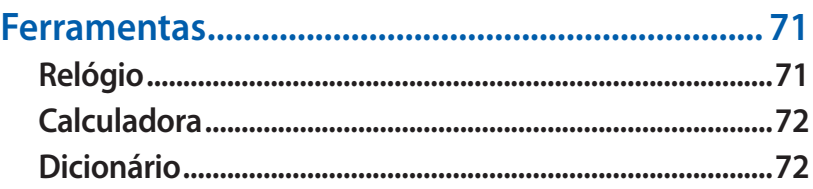

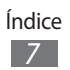

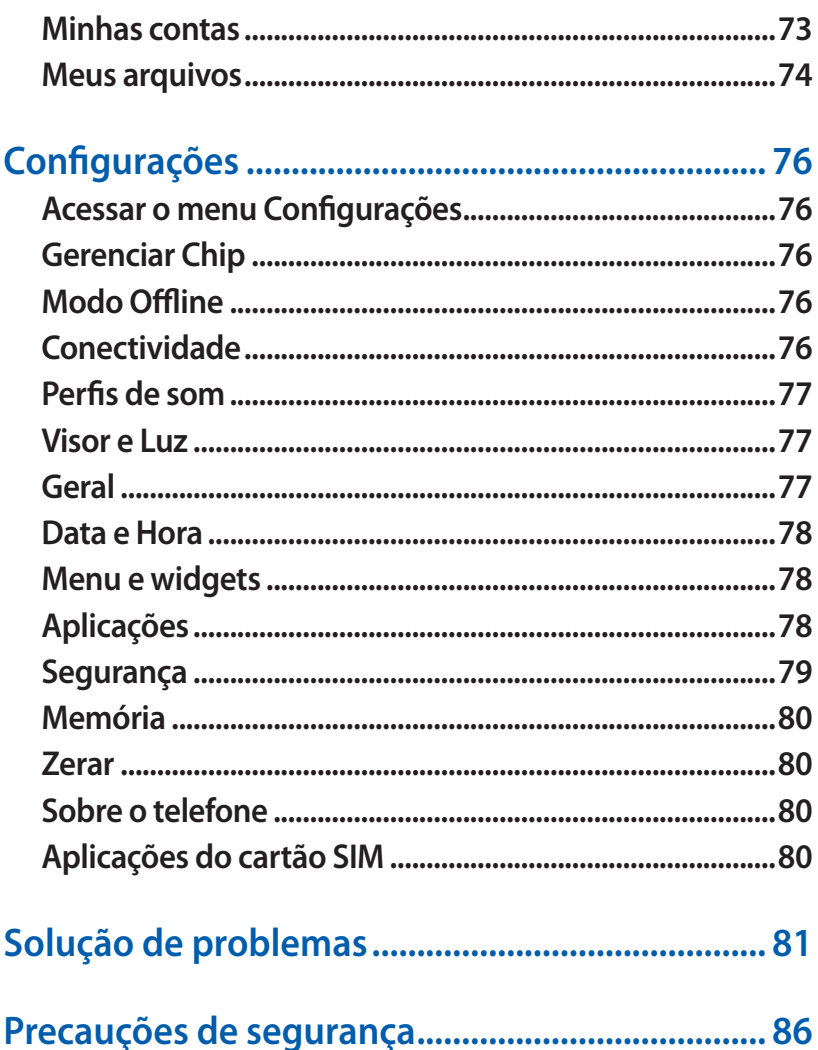

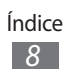

# <span id="page-8-0"></span>**Montando**

## <span id="page-8-1"></span>**Desembale**

Verifique se os seguintes itens encontram-se na sua caixa:

- **●** Telefone celular
- **●** Bateria modelo EB494353VU
- **●** Carregador de bateria modelo ETA3U30BBB
- **●** Fone de ouvido modelo EHS49AS0ME
- **●** Manual do usuário
	- Use apenas softwares aprovados pela Samsung. Softwares não originais ou ilegais podem causar danos ou mau funcionamento do telefone, perdendo a garantia de fabricação.
- $\overline{\mathscr{C}}$
- **●** Os itens fornecidos com seu telefone podem variar, dependendo do software e acessórios disponíveis em sua região ou oferecidos pelo seu provedor de serviços.
	- **●** Você pode obter acessórios adicionais com seu revendedor Samsung local.
	- **●** Os acessórios fornecidos atuam melhor em seu telefone.
	- **●** Acessórios diferentes daqueles fornecidos podem não ser compatíveis com seu aparelho.

## <span id="page-8-2"></span>**Inserir o cartão SIM ou USIM e a bateria**

Ao assinar um serviço celular, você receberá um cartão SIM com detalhes de sua assinatura, tais como, seu número de identificação pessoal (PIN) e serviços opcionais. Para usar os serviços UMTS ou HSDPA, você pode comprar um Chip 3G.

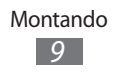

Para instalar o cartão SIM ou o USIM e a bateria,

- *I* Se o telefone estiver ligado, mantenha a tecla  $[0]$ pressionada e selecione **Sim** para desligá-lo.
- *2* Retire a tampa da bateria.

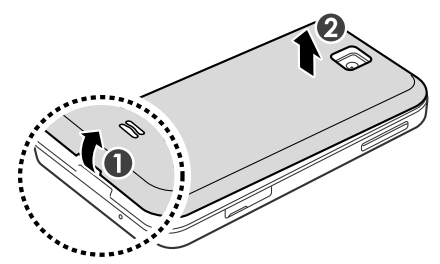

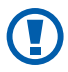

Tome cuidado para não ferir suas unhas ao remover a tampa da bateria.

*3* Insira o cartão SIM ou o USIM.

Seu dispositivo possui dois compartimentos de cartão SIM que o permitem utilizar dois chips e alterar entre eles. Utilize no compartimento superior o chip primário ou seja aquele mais utilizado. Utilize no compartimento inferior um chip secundário. ► p. 29

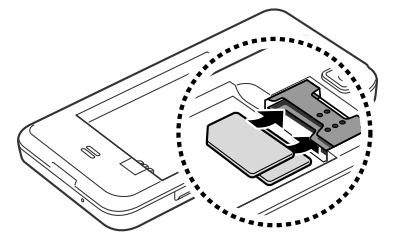

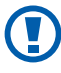

Primeiro remova o chip do compartimento superior. Remover primeiro o chip do compartimento inferior pode danificá-lo.

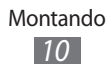

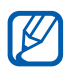

- **●** Insira o chip no telefone com os contatos dourados virados para baixo.
- **●** Uma vez inserido os dois chips, você será questionado para selecionar um dos dois para acessar serviços de rede.
- **●** Se não inserir um cartão SIM ou USIM, você apenas poderá utilizar os serviços que não utilizam a rede e alguns menus.
- **●** Não insira um cartão de memória no compartimento do cartão SIM ou USIM.
- *4* Insira a bateria.

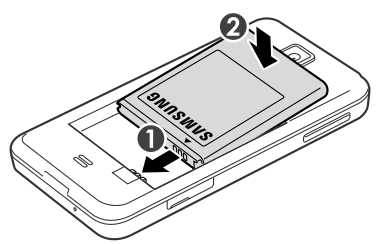

*5* Recoloque a tampa da bateria.

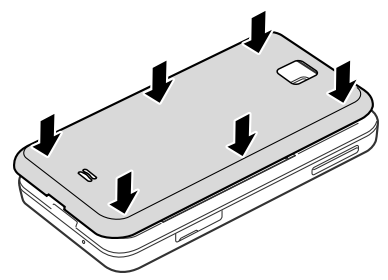

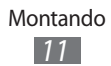

## <span id="page-11-0"></span>**Carregar a bateria**

Antes de usar o telefone pela primeira vez, você precisa carregar a bateria.

Você pode carregar o telefone com o carregador de bateria ou conectando a um computador com o cabo de dados.

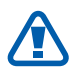

Utilize somente os carregadores e cabos aprovados pela Samsung. Utilizar carregadores ou cabos não autorizados, pode causar estouro na bateria ou danificar seu telefone.

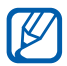

Quando o nível de bateria estiver baixo, o telefone irá emitir um tom de alerta e exibir uma mensagem de bateria fraca. O ícone de bateria **um** também estará vazio e piscando. Se o nível de bateria se tornar muito baixo, o telefone irá automaticamente se desligar. Recarregue a bateria para continuar utilizando o telefone.

#### › **Carregar a bateria com o carregador**

- *1* Abra a tampa do conector multifuncional na parte superior do telefone.
- *2* Insira o carregador de bateria no conector do telefone.

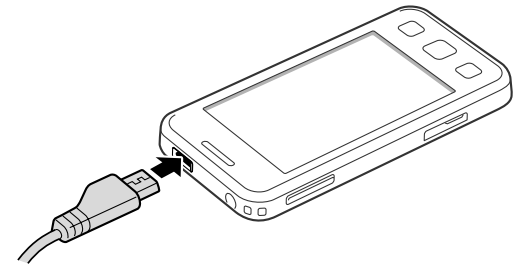

Conectar o carregador incorretamente pode causar sérios danos ao telefone. Quaisquer danos causados por uso incorreto não terão cobertura da garantia.

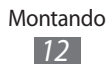

- *3* Ligue o carregador da bateria em uma tomada elétrica.
- **●** Enquanto o telefone estiver carregando, o  $\boldsymbol{\not \in}$ touch screen pode não funcionar devido a uma instabilidade no fornecimento de energia. Se isto acontecer, desconecte o carregador.
	- **●** Enquanto o telefone estiver carregando, o touch screen pode não funcionar devido a uma instabilidade no fornecimento de energia. Se isto acontecer, desconecte o carregador.
	- **●** Durante o carregamento, o telefone pode se aquecer. Isto é normal e não deve afetar a vida útil ou desempenho de seu telefone.
	- **●** Se o seu telefone não carregar adequadamente, leve-o a uma Autorizada Samsung.
- *4* Quando a bateria estiver completamente carregada (o ícone não estiver mais se movendo), retire o carregador da bateria da tomada.
- Não remova a bateria enquanto conectado ao carregador. Caso contrário poderá causar danos ao telefone.
- Para economizar energia, retire o carregador quando  $\mathbb{Z}$ não estiver em uso. O carregador não possui um botão liga/desliga, então você deve retirá-lo da tomada para interromper o fornecimento de energia. O carregador deve permanecer próximo a tomada quando em uso.

#### › **Carregar a bateria com o cabo de dados do computador**

Antes de carregar, certifique-se de que o seu computador está ligado.

*1* Abra a tampa do conector multifuncional na parte superior do telefone.

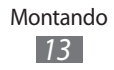

*2* Conecte uma extremidade do cabo (mini-USB) no conector do telefone.e conecte a outra extremidade do cabo na porta USB do computador.

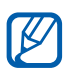

Dependendo do tipo de cabo de dados que estiver usando, pode levar alguns minutos antes de iniciar o carregamento.

*3* Quando a bateria estiver completamente carregada (o ícone não estiver mais se movendo), retire o cabo de dados do telefone e do computador.

## <span id="page-13-0"></span>**Inserir um cartão de memória (opcional)**

Para armazenar arquivos de mídia adicionais, você precisa inserir um cartão de memória. Seu telefone aceita cartões de memória microSD™ ou microSDHC™ om até 16 GB (dependendo do fabricante e do tipo do cartão de memória).

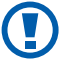

A Samsung utiliza padrões industriais aprovados para cartões de memória, mas algumas marcas podem não ser inteiramente compatíveis com o seu telefone. Utilizar um cartão de memória incompatível pode danificar seu telefone ou o cartão de memória e pode corromper os arquivos armazenados.

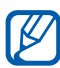

- **●** Seu telefone suporta apenas estrutura de arquivo FAT para cartões de memória. Ao inserir um cartão com uma estrutura de arquivo diferente, seu telefone irá solicitar que o cartão seja formatado.
	- **●** Excluir e gravar frequentemente diminuirá o tempo de vida útil do cartão de memória.
- *1* Abra a tampa do conector multifuncional ao lado do dispositivo.

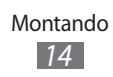

*2* Insira um cartão de memória com os contatos dourados virados para baixo.

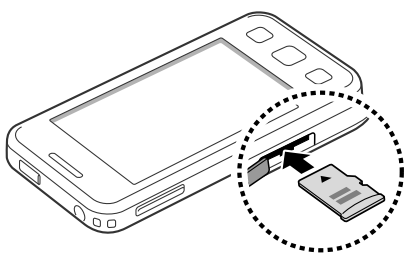

- *3* Empurre o cartão para dentro do compartimento até que ele trave no local.
- *4* Feche a tampa do compartimento do cartão de memória.

#### › **Remover o cartão de memória.**

- *1* Certifique-se de que o telefone não está utilizando o cartão de memória.
- *2* Abra a tampa do compartimento do cartão de memória.
- *3* Empurre o cartão gentilmente até desconectá-lo do aparelho e em seguida retire o cartão de memória do compartimento.
- Não remova um cartão de memória enquanto o telefone transfere ou acessa informações, uma vez que isso poderia resultar em perda de dados e/ou danos ao cartão ou ao telefone.

#### › **Formatar o cartão de memória.**

Formatar o cartão de memória em um computador pode causar incompatibilidade com seu telefone. Formate o cartão de memória apenas no telefone.

No modo Menu selecione, **Configurações** → **Memória** → **Detalhes do cartão de memória** → **Formatar** → **Sim**.

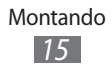

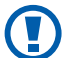

Antes de formatar o cartão de memória, não se esqueça de fazer uma cópia de segurança de todos os dados importantes armazenados em seu telefone. A garantia do fabricante não cobre perda de dados em virtude de ações de usuários.

# <span id="page-16-0"></span>**Primeiros Passos**

# <span id="page-16-1"></span>**Ligar ou desligar seu dispositivo**

Para ligar seu telefone,

- *1* Mantenha a tecla [**O**] pressionada.
- *2* Insira seu código PIN e pressione **Concluído** (se necessário).
- *3* Pressione **OK** para registrar os novos chips.
- *4* Selecione **Próximo**.
- *5* Selecione um compartimento e atribua um nome e um ícone de sinal para o primeiro chip.
- *6* Repita o mesmo para outro chip.
- *7* Ao terminar, selecione um chip para ativá-lo.
- *8* Selecione **Próximo**.

Uma vez inserido 2 chips, você será questionado a  $\mathbb{Z}$ selecionar um chip que acesse serviços de rede, como chamadas, mensagens e internet.

Para desligar o telefone, mantenha a tecla [O] pressionada em seguida selecione **Sim**.

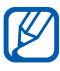

- **●** Siga todos os avisos e instruções recomendados pelo pessoal autorizado em áreas onde dispositivos sem fio são proibidos.
	- **●** Para usar os serviços do dispositivo que não necessitam da rede, altere para o modo Offline. No modo de Menu, selecione **Configurações** → **Modo Offline** .

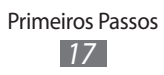

## <span id="page-17-0"></span>**Conhecendo seu telefone**

#### › **Layout do telefone**

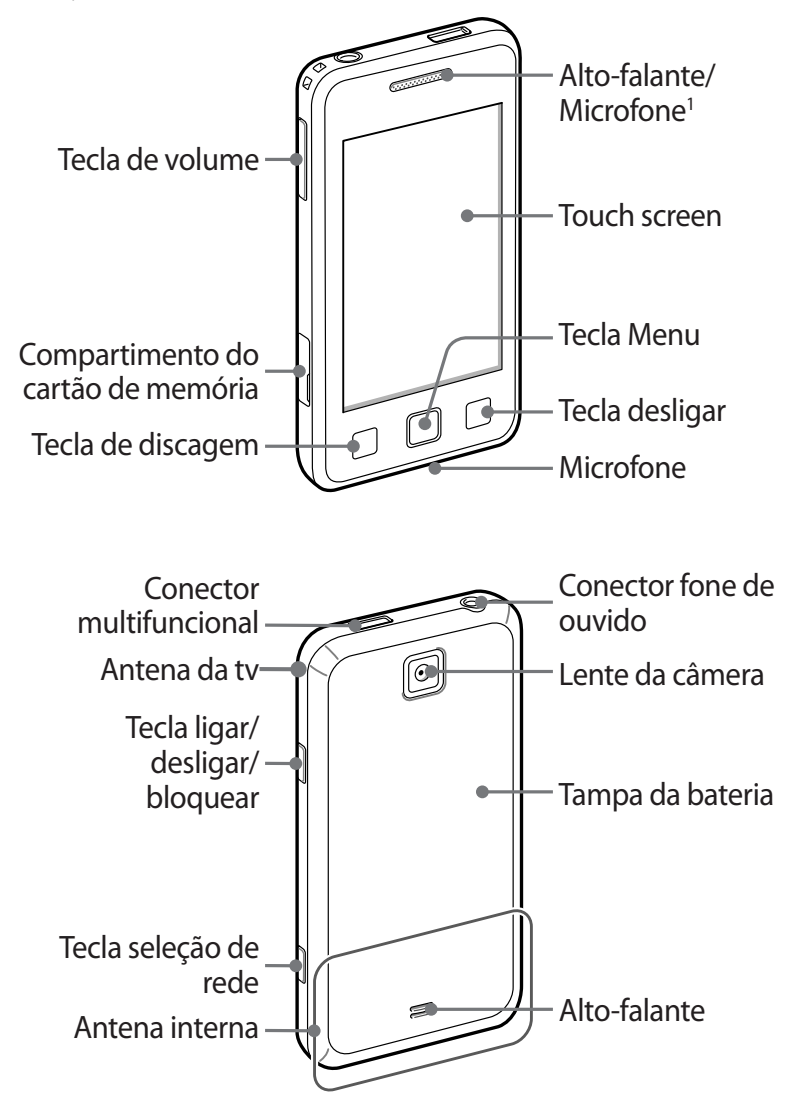

1. Ativa somente quando utilizar o alto-falante ou ao gravar vídeos.

## › **Teclas**

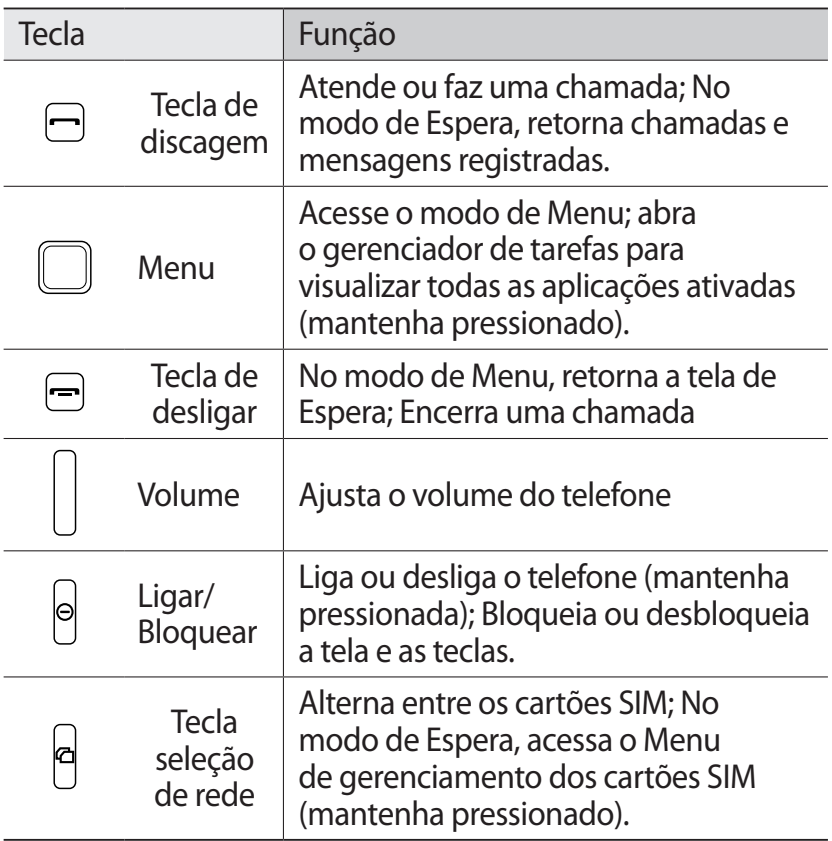

### › **Tela inicial**

Quando o telefone está no modo de Espera, você irá visualizar a tela de Espera. A partir da tela de Início, você pode visualizar o status de seu telefone e acessar aplicações.

A tela de Espera possui múltiplos painéis e podem ser adicionados novos a tela inicial. ► p. 26

Percorra para a esquerda ou direita entre um dos painéis da tela de Espera. Você também pode selecionar um ponto na parte superior da tela para mover diretamente a um painel da tela de Início.

> Primeiros Passos *19*

## ›**Ícones indicadores**

Os ícones do visor disponíveis podem variar dependendo de seu país ou provedor de serviços.

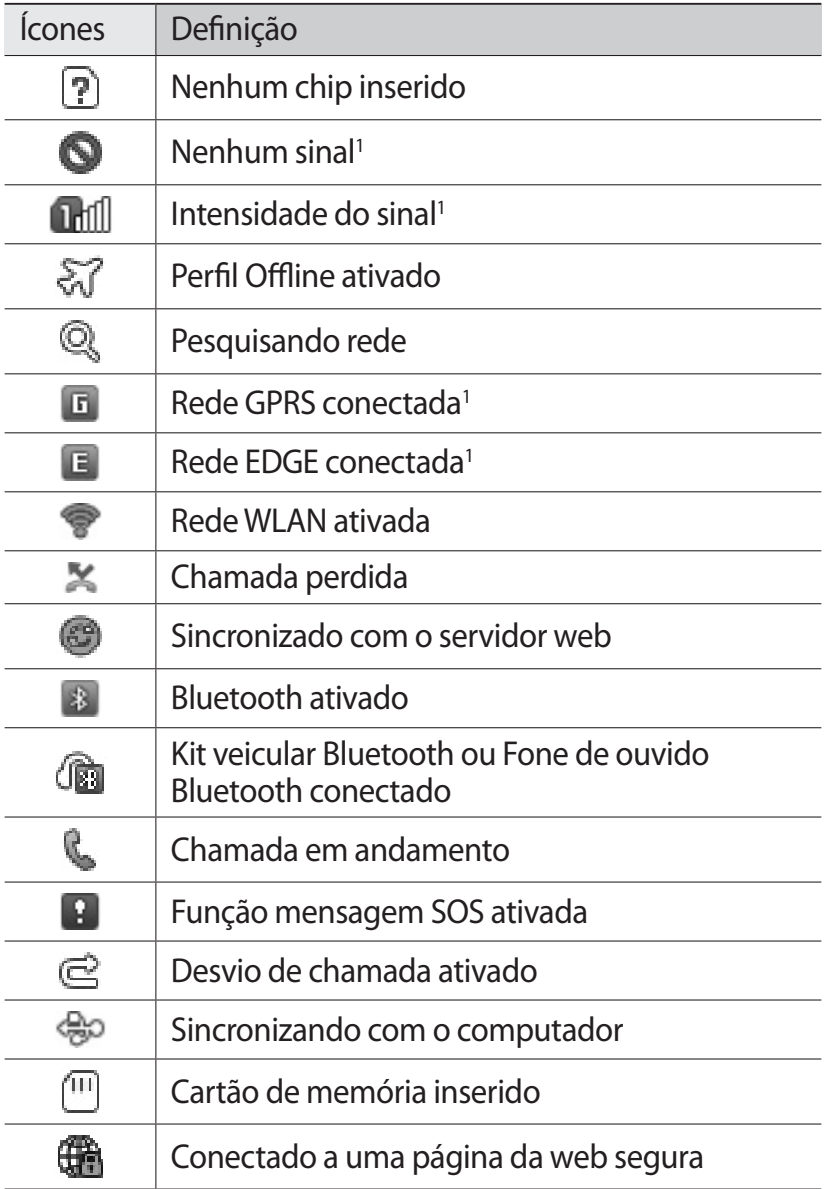

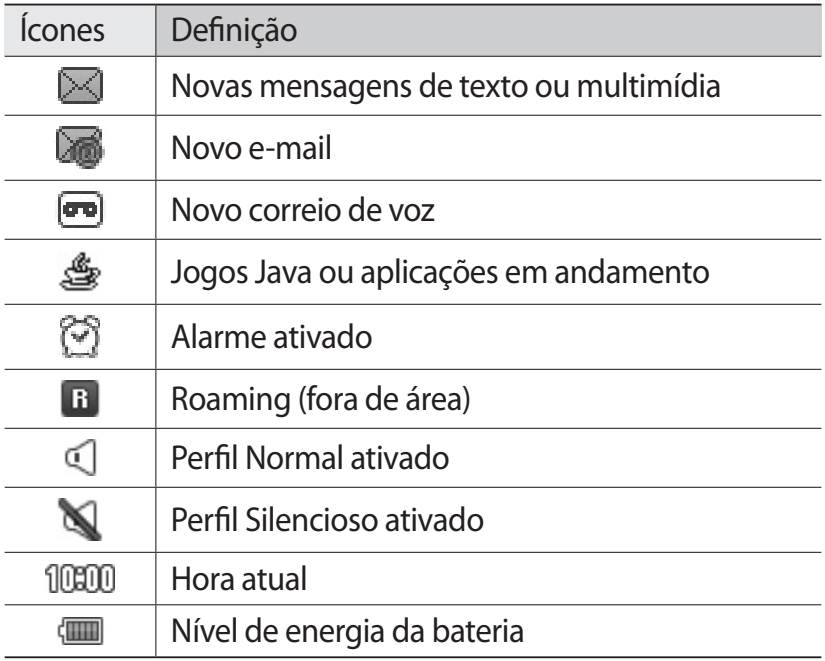

1.Este ícone pode variar dependendo do chip.

### › **Painel de atalhos**

No modo de Espera ou enquanto utiliza uma aplicação, selecione **x** na área de ícones indicadores para abrir o painel de atalhos.

Selecione os ícones para ativar/desativar o Wi-Fi ou Bluetooth. Você também pode alterar para o modo silencioso e verificar novas mensagens e alertas.

## <span id="page-21-0"></span>**Utilizar o Touch screen**

No Touch screen do seu telefone, você pode selecionar itens ou executar funções. Aprenda ações básicas para usar o Touch screen.

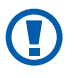

- **●** Para evitar arranhões na tela, não utilize ferramentas afiadas ou pontiagudas.
	- **●** Não permita que a tela entre contato com outros dispositivos elétricos. Descargas eletroestáticas podem causar mau funcionamento na tela .
	- **●** Não permita que a tela entre contato com a água. A tela de seu aparelho pode ter um mau funcionamento quando exposta a condições úmidas ou à água.

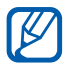

- **●** Para um melhor uso da tela, remova a proteção de plástico antes de usar o telefone.
	- **●** A tela de seu aparelho possue uma camada que detecta pequenas descargas elétricas emitidas pelo corpo humano. Para um melhor uso da tela, toque-a com a ponta do dedo. A tela de seu aparelho não irá responder ao toque de ferramentas pontiagudas tais como, agulha ou caneta.

Controle sua tela com as seguintes ações:

- **●** Toque: Toque uma vez para selecionar ou iniciar uma aplicação ou opção do menu.
- **●** Manter pressionado: Mantenha um item pressionado por mais de 2 segundos para abrir uma lista de opções.
- **●** Percorrer: Toque e arraste seu dedo para cima, para baixo, esquerda ou direita para mover para os itens da lista
- **●** Duplo toque: Toque duas vezes rapidamente para aumentar ou diminuir o zoom enquanto visualiza uma foto ou página da web.
- **●** Arrastar: Toque e arraste para selecionar itens.
- **●** Arrastar e soltar: Mantenha pressionado um item e em seguida arraste para movê-lo

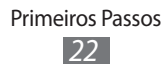

- **●** Leve toque: Toque levemente a tela rapidamente para ativar uma aplicação.
- **●** Área do zoom: Posicione dois dedos e afaste-os para aumentar o zoom ou junte-os para diminuir o zoom.

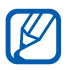

- **●** Seu telefone desativa a tela quando não utilizado por um período de tempo específico. Para ativar a tela, pressione  $[**①**$ .
	- **●** Você também pode ajustar o tempo da luz do visor. No modo de Menu, selecione **Configurações** → **Visor e Luz** → **Luz do visor**.

## <span id="page-22-0"></span>**Bloquear ou desbloquear a tela e as teclas**

Você pode bloquear a tela e as teclas para evitar toques acidentais ou operações indesejadas.

Para bloquear, pressione  $[**①**]$ . Para desbloquear, pressione  $[**④**]$  e arraste a janela cinza em qualquer direção. Você também pode manter a tecla  $[**①**]$  pressionado para desbloquear a tela e as teclas.

### <span id="page-22-1"></span>**Acessar menus**

Para acessar os menus de seu telefone,

- *1* No modo de Espera, selecione a tecla Menu para acessar o modo de Menu.
- *2* Percorra para a esquerda ou direita para acessar outros itens de menu.

Você também pode selecionar um ponto na parte superior da tela para mover diretamente a tela do menu principal.

- *3* Selecionar um menu ou aplicação.
- *4* Pressione  $[$   $\equiv$   $]$  para voltar ao modo de Espera.

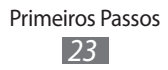

## › **Organizar as aplicações no modo Menu**

Você pode reorganizar as aplicações no modo Menu alterando sua ordem ou agrupando em categorias para adequar melhor as suas preferências e necessidades.

- *1* No modo de Espera, selecione a tecla Menu para acessar o modo de Menu.
- *2* Selecione **Editar** no canto superior esquerdo da tela.
- $\beta$  Mantenha uma aplicação pressionada e mova para posição desejada.

Você pode mover um ícone de aplicação para outra tela do Menu.

*4* Selecione **Conc.** no canto superior esquerdo da tela.

#### › **Adicionar novas telas ao menu principal**

- *1* No modo de Espera, selecione a tecla Menu para acessar o modo de Menu.
- *2* Selecione **Editar** no canto superior esquerdo da tela.
- *3* Gire o telefone no sentido anti-horário para o modo Paisagem.
- 4 Selecione  $\Box$  para adicionar novas telas.

Selecione  $\ominus$  para remover a tela do menu principal.

- *5* Gire o telefone no sentido horário para o modo Retrato.
- *6* Selecione **Conc.** no canto superior esquerdo da tela.

## **Iniciar e gerenciar aplicações**

#### › **Executar múltiplas aplicações**

Seu dispositivo permite que você execute diversas aplicações ao mesmo tempo.

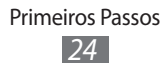

Para iniciar aplicações múltiplas, pressione a tecla de Menu para retornar ao menu principal e selecione outra aplicação para iniciar.

## › **Usar o gerenciador de tarefas**

Esta função permite gerenciar múltiplas aplicações. Para iniciar o gerenciador de tarefas,

- *1* Matenha a tecla Menu pressionada. Os ícones das aplicações ativadas aparecem.
- *2* Controle as aplicações conforme o seguinte:
	- **●** Para alternar entre as aplicações, selecione qualquer uma da lista.
	- Para fechar uma aplicação, selecione ●.
	- **●** Para fechar todas as aplicações, selecione **Encerrar tudo**.

## **Usar Widgets**

Widgets são pequenos aplicativos que possuem funções convenientes e fornecem informações na sua tela de Início.

- 
- **Alguns de seus widgets conectam com servidores da** web. Utilizar um widget com acesso à web pode gerar custos adicionais.
	- **●** Os widgets disponíveis podem variar, dependendo de seu país ou provedor de serviços.
- *1* Na tela inicial, pressione **Widget** na parte superior à esquerda da tela para abrir a barra de ferramentas de widgets.
- *2* Leia o termo de responsabilidade e selecione **Aceit.**
- *3* Percorra para a esquerda ou direita entre um dos painéis da tela de Espera.
- *4* Percorra para esquerda ou direita na barra para encontrar o widget desejado.

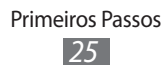

- *5* Arraste o widget para a tela inicial
- *6* Selecione **Sair** no canto superior esquerdo da tela para fechar a barra de ferramentas de widgets.
- *7* Para mover o widget de volta para a barra de ferramentas de widget, mantenha o widget pressionado até o quadro amarelo aparecer, e arraste-o até a barra de ferramentas de widget.

## **Configurar seu telefone**

Desfrute mais de seu telefone personalizando-o de acordo com suas preferências.

## › **Adicionar novos painéis à tela de Início**

Você pode adicionar novos painéis à tela de Espera para organizar os widgets de acordo com suas preferências e necessidades.

- *1* Na tela inicial, pressione **Widget** na parte superior à esquerda da tela
- *2* Gire o telefone no sentido anti-horário para o modo Paisagem.
- $\beta$  Selecione **F** para adicionar novos painéis à tela.

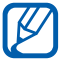

Selecione  $\bigcirc$  para remover um painel do menu principal.

- *4* Gire o telefone no sentido horário para o modo Retrato.
- *5* Selecione **Sair** no canto superior esquerdo da tela.

#### › **Ajustar o volume das teclas**

*1* Na tela de Espera, pressione a tecla de volume para cima ou para baixo.

> Primeiros Passos *26*

*2* Ajuste o volume das teclas ao pressionar as tecla de volume ou arrastar o seletor.

## › **Mudar para o perfil Silencioso**

Para silenciar ou não o seu dispositivo, siga uma das instruções:

- **●** No modo de Menu, selecione **Teclado** e seguida mantenha a tecla # pressionada.
- **●** Abra o painel de atalhos no topo da tela e selecione **Silencioso**.

## › **Definir um perfil de som**

Você pode alterar os sons de seu telefone ao definir o perfil atual ou alterar para um outro perfil. Para definir um perfil,

- *1* No modo de Menu, selecione **Configurações** → **Perfis de som** .
- *2* Selecione o perfil que estiver usando.
- *3* Defina os parâmetros de som para chamadas e mensagens recebidas e sons do telefone. ►p. 77

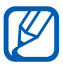

 $\mathbb{Z}$  As opções disponíveis podem variar, dependendo do perfil selecionado.

#### *4* Selecione **Definir**.

Para mudar para outro perfil, selecione a caixa de verificação próxima ao perfil e selecione **Definir**.

#### › **Selecionar um papel de parede para a tela de Espera.**

- *1* No modo de Menu, selecione **Configurações** → **Visor e Luz** → **Papel de parede**.
- *2* Selecione uma imagem Para selecionar uma imagem de outra pasta, selecione a pasta.

Primeiros Passos *27*

*3* Selecione **Definir** → **Definir**.

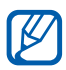

A Samsung não se responsabiliza por qualquer uso das imagens padrão fornecidas pelo telefone.

## › **Ajustar o brilho da tela**

- *1* No modo de Menu, selecione **Configurações** → **Visor e Luz**.
- *2* Arraste o seletor sobre **Brilho** para ajustar o nível do brilho.
- *3* Selecione **Definir**.

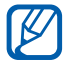

O nível do brilho da tela irá afetar a velocidade com que o telefone leva para consumir bateria.

### › **Bloquear seu telefone**

Você pode bloquear seu telefone ao ativar uma senha de bloqueio.

- *1* No modo de Menu, selecione **Configurações** → **Segurança** .
- *2* Selecione **Bloqueio do telefone.**
- *3* Insira uma senha de 4 a 8 dígitos e selecione **Concluído**.
- *4* Insira a senha novamente e selecione **Concluído**.

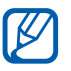

A primeira vez que você acessar um menu que solicite uma senha, será solicitado que você crie e confirme esta senha.

Quando a função **Bloqueio do telefone** está ativa, você precisa inserir a senha que configurou para o telefone cada vez que for ligá-lo.

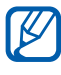

**●** Caso esqueça sua senha, leve seu telefone a uma autorizada Samsung para desbloquear.

> Primeiros Passos *28*

**●** A Samsung não é responsável por nenhuma perda de senhas ou informações pessoais ou outros danos causados por softwares ilegais.

## › **Bloquear o cartão SIM ou USIM**

Você pode bloquear seu chip ao ativar o código PIN fornecido com seu cartão SIM ou USIM.

- *1* No modo de Menu, selecione **Configurações** → **Segurança** .
- *2* Selecione **Bloquear SIM.**
- *3* Insira o PIN fornecido pelo seu cartão SIM ou USIM e selecione **Concluído**.

Quando a função PIN bloqueado está ativa, você precisa inserir o PIN cada vez que for ligar o telefone.

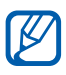

- **18** Ao inserir incorretamente o PIN muitas vezes, seu chip será bloqueado. Você deve inserir a chave de desbloqueio do PIN o código (PUK) para desbloquear.
	- **●** Ao bloquear seu chip e inserir incorretamente o código PUK muitas vezes, leve seu chip ao seu provedor de serviços para desbloquear.

## **Alterar entre os chips**

Ao inserir dois chips, você pode alterar entre eles.

Para alterar, pressione [p] exceto quando quando o aparelho esta enviando ou recebendo mensagens ou dados da rede.

## › **Ativar os chips**

*1* No modo de Menu, selecione **Configurações** → **Gerenciar Chip** → **Rede**.

Você também pode pressionar [D] na tela de Espera.

- *2* Selecione o chip que deseja ativar.
- *3* Selecione **Salvar**.

### › **Alterar entre os chips automaticamente**

- *1* No modo de Menu, selecione **Configurações** → **Gerenciar Chip** → **Mudança automática de Chip**.
- *2* Selecione **Ativação**.
- *3* Selecione um chip.
- *4* Especifique um agendamento para que o chip seja ativado e selecione **Salvar**.
- *5* Selecione **Voltar**.

#### › **Alterar o nome e o ícone dos chips**

- *1* No modo de Menu, selecione **Configurações** → **Gerenciar Chip** → **Registrar cartão**.
- *2* Selecione um chip.
- *3* Altere o nome do chip e selecione **Concluído**.
- *4* Altere o ícone do chip e selecione **Salvar**.

## **Inserir texto**

Você pode inserir texto ao pressionar os caracteres no teclado virtual ou através da escrita manual na tela.

*1* Para alterar o método da entrada de textos, mantenha pressionado **●** e selecione **Tipo de teclado** → um método de inserção de texto.

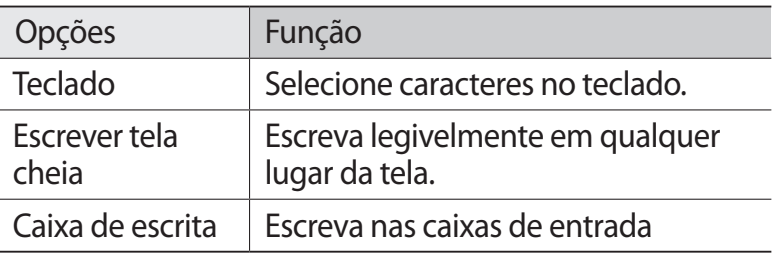

*2* Insira o texto selecionando a tecla alfanumérica correspondente ou escreva na tela.

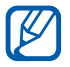

Ao digitar o texto, gire o aparelho para exibir o teclado QWERTY.

Ao usar o teclado, você pode utilizar os seguintes modos:

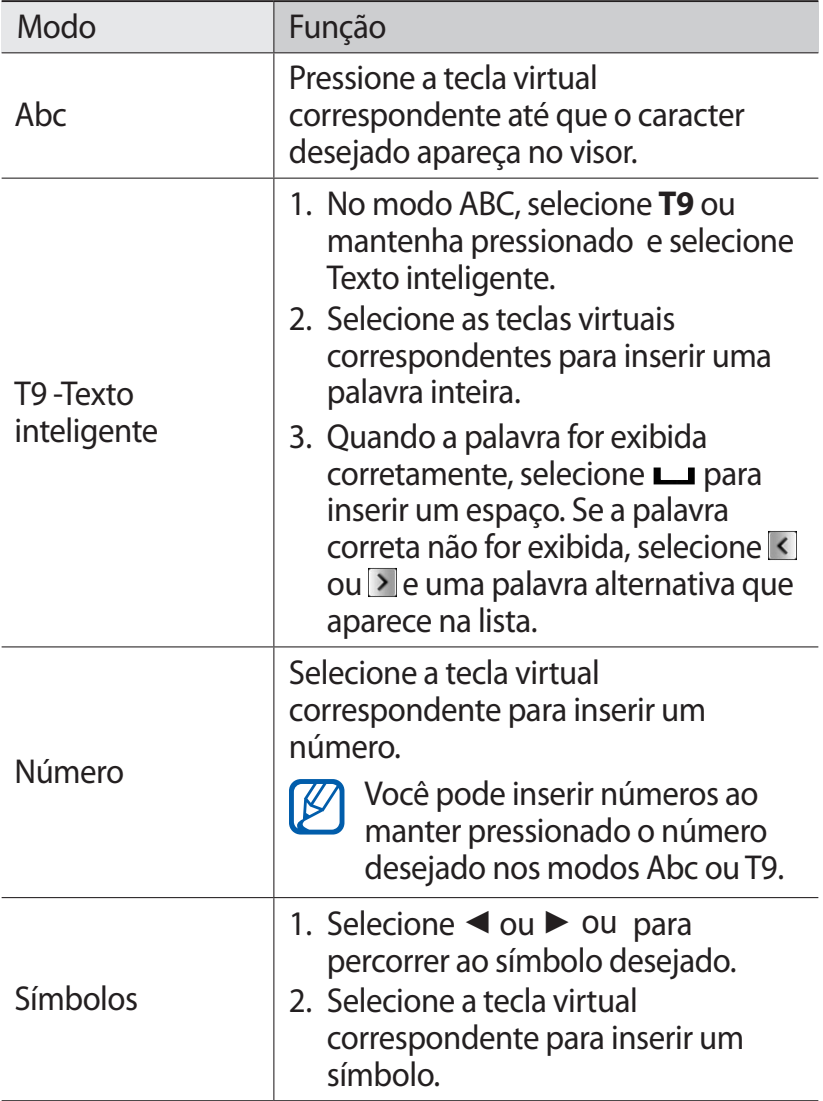

Quando a função Texto inteligente está ativada, você pode utilizar a função Introdução contínua.

- *1* Mantenha a tecla pressionada e selecione **Introdução contínua**.
- *2* Selecione a primeira letra de uma palavra e arraste o dedo para a segunda letra da palavra sem soltar o dedo da tela.
- *3* Continue até completar a palavra.
- *4* Solte o dedo da tela na última letra.
- *5* Quando a palavra for exibida corretamente, selecione para inserir um espaço. Se a palavra correta não for exibida, selecione uma palavra alternativa que aparece na lista.
- *6* Repita os passo 2-5 para completar seu texto.

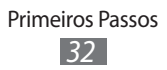

# <span id="page-32-0"></span>**Comunicação**

## <span id="page-32-1"></span>**Chamadas**

Aprenda a utilizar as funções de chamadas, como atender e efetuar, utilizando opções disponíveis durante a chamada ou personalizar e usar as funções relacionadas.

### › **Efetuar ou atender uma chamada.**

Você pode usar os botões ou touch screen ao efetuar, aceitar, encerrar ou rejeitar ligações.

#### **Efetuar uma chamada**

- *1* No modo de Espera, selecione **Teclado** e digite 0, um código de prestadora, o código de área e o número do telefone, ou somente o número de telefone para uma chamada local.
- 2 Pressione  $\left[\begin{array}{c} \begin{array}{c} \end{array} \right]$  ou selecione  $\left[\begin{array}{c} \end{array} \right]$  para discar o número.
- *3* Para encerrar a chamada, pressione  $[$   $\equiv$   $]$ .
	- **●** Utilize a lista de contatos para salvar os números que utiliza frequentemente. ► p. 57
		- **●** Para acesso rápido as chamadas recentemente discadas, pressione [**-**] → **Chamada**.

#### **Atender uma chamada**

 $\cancel{\triangleright}$ 

- Ao receber uma chamada, pressione  $[-]$ .
- Quando o telefone está tocando, pressione a tecla de Volume ou para ajustar o volume ou mantenha pressionada a tecla de Volume para baixo para silenciar o toque de chamada.

Comunicação *33*

2 Para encerrar a chamada, pressione  $[$   $\leftarrow$   $]$ .

#### **Rejeitar uma chamada**

Ao receber uma chamada, pressione [--]. O originador irá ouvir um tom de ocupado.

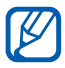

Você pode definir uma lista de números para rejeitar chamadas automaticamente. ►[p. 35](#page-34-0)

#### **Discar um número internacional**

- *1* No modo de Espera, selecione **Teclado** mantenha a tecla **0** selecionada para inserir o caracter **+**.
- *2* Insira o número completo que você deseja discar (código do país, código de área e número de telefone) e pressione em seguida  $\left[\begin{array}{c} \begin{array}{c} \end{array} \right]$  ou selecione  $\left[\begin{array}{c} \begin{array}{c} \end{array} \right]$  para discar.

## › **Opções durante uma chamada de voz**

Você pode usar as seguintes opções durante uma chamada.

- **●** Para ajustar o nível de volume, pressione a tecla de Volume para cima ou para baixo.
- **●** Para manter uma chamada em espera, selecione **Espera**. Para recuperar a chamada, selecione **Recuperar**.
- **●** Pressione para ativar a função **Viva-voz**.
- $\mathbb{Z}$  Em ambientes com muito barulho, você pode encontrar dificuldades para escutar a pessoa com quem está falando, caso esteja utilizando o modo Viva-voz. Para um melhor desempenho, utilize o modo Normal do telefone.
- **●** Para desativar o microfone de modo que o outro participante não possa lhe escutar, selecione **Silenciar**.
- **●** Para ouvir e falar com o outro participante via fone de ouvido, selecione **Fone.**
- **●** Para fazer uma segunda chamada, coloque a primeira em espera e disque para um novo número.
- **●** Para atender uma segunda chamada, mantenha a tecla **Aceit.** pressionada quando a chamada em espera emitir um tom.

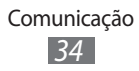

A primeira chamada é colocada automaticamente em espera. Você deve ativar a função Chamada em espera para utilizar este recurso.

- **●** Para alternar entre as chamadas, selecione **Alternar**.
- **●** Para encerrar a chamada em espera, **Alternar** → **Encerrar**.
- **●** Para efetuar uma conferência, efetue ou atenda a segunda chamada e selecione **Confer.** quando conectado ao segundo participante. Repita para adicionar mais participantes. Contate a sua operadora para contratar este servico.

#### › **Visualizar e retornar chamadas perdidas**

Ao perder uma chamada, seu telefone irá exibir o ícone de chamadas perdidas  $(\blacktriangleright)$ .

Abra o painel de atalhos e selecione a chamada perdida. Selecione uma chamada do registro de chamadas e pressione  $[-]$  para discar.

#### › **Utilizar funções adicionais**

Você pode usar várias outras funções relacionadas com chamada, como rejeição automática, Modo FDN, desvio ou restrição de chamadas.

#### <span id="page-34-0"></span>**Definir a rejeição automática**

Utilize a rejeição automática para rejeitar automaticamente ligações de certos números. Para ativar a rejeição automática e definir a lista de rejeição,

> Comunicação *35*

- *1* No modo de Menu, selecione **Configurações** → **Aplicações** → **Chamadas** → **Todas** → **Rejeição automática**.
- *2* Selecione **Criar**.
- *3* Selecione uma opção sobre **Corresponder ao critério** (se necessário).
- *4* Selecione o campo de entrada de números e insira um número para rejeitar e em seguida pressione **Salvar**.
- *5* Para adicionar mais números, repita os passos 2-4 acima.

#### **Efetuar uma chamada falsa**

Você pode simular falsas chamadas recebidas para quando você quiser sair de reuniões ou encontros, ou conversas não desejadas.

Para ativar a função selecione, selecione **Configurações** → **Aplicações** → **Chamadas** → **Chamada falsa** → **Ativar chamada falsa** → **Salvar**.

Para fazer uma chamada falsa, no modo de Espera, mantenha a tecla de volume para baixo pressionada. A chamada será feita após o período de tempo definido.

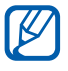

Você pode alterar o tempo de atraso da chamada falsa. No modo de Menu, selecione **Configurações** → **Aplicações** → **Chamadas** → **Chamada falsa** → **Tempo de chamada falsa**.

Você pode tornar a chamada de voz mais realista ao reproduzir uma voz gravada. Para gravar uma voz,

- *1* No modo de Menu, selecione **Configurações** → **Aplicações** → **Chamadas** → **Chamada falsa**.
- *2* Ative a opção **Utilizar voz de chamada falsa** e em seguida pressione **Gravação de voz.**
- $\beta$  Selecione **p**ara iniciar a gravação.
- *4* Fale no microfone.

Durante a gravação, selecione | para pausar e selecione **O** para retomar.

> Comunicação *36*

- $\overline{5}$  Ao terminar, selecione ou **Salvar**.
- *6* Selecione **Salvar**.
Você pode tornar a chamada de voz mais realista ao exibir o ID de chamada, nome ou número do originador.

- *1* No modo de Menu, selecione **Configurações** → **Aplicações** → **Chamadas** → **Chamada falsa**.
- *2* Selecione o campo **Nome** ou **Número**.
- *3* Insira um nome ou número e selecione **Salvar**.
- *4* Selecione **Imagem do originador de chamada falsa**.
- $5$  Selecione a imagem → uma opção
- *6* Adicione uma imagem ao selecionar de uma pasta de imagem ou capturando uma nova em seguida pressione **Voltar**.
- *7* Selecione **Salvar**.

#### **Utilizar o modo FDN**

No modo FDN seu telefone irá restringir chamadas efetuadas, exceto para números armazenados no chip. Primeiramente você precisa definir sua lista de contatos FDN para utilizar a função. Para ativar o Modo FDN.

- *1* No modo de Menu, selecione **Configurações** → **Segurança** → **Modo FDN**.
- *2* Insira o PIN2 fornecido pelo seu cartão SIM ou USIM e selecione **Concluído**.

#### **Definir desvio de chamada**

O desvio chamadas é uma função da rede para desviar as chamadas recebidas para um outro número que você determina. Você pode definir esta função separadamente para várias situações, exemplo: quando você já está em uma chamada, quando você está impossibilitado de receber chamadas ou fora de área.

*1* No modo de Menu, selecione **Configurações** → **Aplicações** → **Chamadas** → **Chamada de voz** → **Desviar chamadas**.

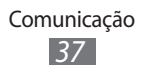

- *2* Selecione uma condição.
- *3* Selecione **Desviar para** → **Contatos** para adicionar um contato ou **Para outro número** para inserir manualmente o número para o qual a chamada será encaminhada.
- *4* Selecione **Ativar**.

Sua configuração será enviada para a rede.

#### **Definir restrição de chamada**

Restrição de chamadas é uma função da rede que restringe certos tipos chamadas ou previne que outros efetuem chamadas com seu telefone.

- *1* No modo de Menu, selecione **Configurações** → **Aplicações** → **Chamadas** → **Chamada de voz** → **Restrição de chamadas**.
- *2* Selecione um tipo de restrição.
- *3* Selecione **Ativar**.
- *4* Insira uma senha para a restrição e selecione **Concluído**. Sua configuração será enviada para a rede.

#### **Definir chamada em espera**

Chamada em Espera é uma função de rede que permite que você seja alertado ao receber uma chamada durante uma em andamento. Esta função é disponível apenas para chamadas de voz.

- *1* No modo de Menu, selecione **Configurações** → **Aplicações** → **Chamadas** → **Chamada de voz** → **Chamada em espera**.
- *2* Selecione **Ativar**. Sua configuração será enviada para a rede.

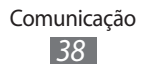

# **Registros**

Aprenda a visualizar e gerenciar os registros das chamadas discadas, recebidas, perdidas ou mensagens enviadas e recebidas.

### › **Visualizar registros de chamadas e mensagens**

Você também pode filtrá-las pelo tipo.

- *1* No modo de Menu, selecione **Chamadas**.
- *2* Percorra para esquerda ou direita para selecionar um tipo de registro no painel superior da tela.

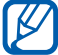

 $\mathbb{Z}$  A partir dos registros de mesangens e chamadas, você pode efetuar uma chamada ou enviar uma mensagem diretamente para o contato ao arrastar o contato para esquerda ou direita.

 $\beta$  Selecione um registro para visualizar seus detalhes.

 $\mathbb{Z}$ 

A partir da tela de detalhes, você pode discar para o número, enviar uma mensagem, adicionar ao contatos ou a lista de rejeição.

### › **Visualizar o gerenciador de registro**

A partir do gerenciador de registro, você pode verificar a quantidade de dados ou número de mensagens enviadas ou recebidas e duração de chamadas. No modo de Menu, selecione **Chamadas** → *Gerenciador* **de registro**.

# **Mensagens**

Aprenda a criar e enviar mensagens de texto (SMS), multimídia (MMS), visualizar ou gerenciar as mensagens recebidas e enviadas.

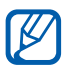

Cobranças adicionais podem ser geradas ao receber ou enviar mensagens fora da sua área de cobertura. Para mais detalhes, contate seu provedor de serviços.

> Comunicação *39*

### › **Enviar uma mensagem de texto**

- *1* No modo de Espera, selecione **Mensagens** → **Escrever.**
- *2* Selecione **Contatos**.

**K** 

Você pode inserir um número manualmente ou selecionar um dos registros, contatos ou grupos ao selecionar outro botão.

- *3* Selecione a caixa de verificação próxima aos contatos e selecione **Adicionar**.
- *4* Selecione o campo de entrada de texto e insira sua mensagem de texto.
- *5* Selecione **Enviar** para enviar a mensagem.
	- **●** Se decidir não enviar imediatamente, você pode salvá-la na pasta de rascunho para enviar outra hora.
		- **●** Se um erro ocorrer durante o envio, a mensagem será salva na caixa de saída para que você possa reenviá-la mais tarde.
		- **●** Quando for enviada normalmente, a mensagem será salva na caixa de mensagens enviadas.

### › **Enviar uma mensagem multimídia**

- *1* No modo de Espera, selecione **Mensagens** → **Escrever.**
- *2* Selecione **Contatos**.

Você pode inserir um número ou endereço de e-mail manualmente ou selecionar um da lista de registros ou grupos ao selecionar outra opção.

*3* Selecione a caixa de verificação próxima aos contatos e selecione **Adicionar**.

Ao inserir um endereço de e-mail, o telefone irá questionar se deseja enviar uma mensagem multimídia. Selecione **OK** para continuar.

*4* Selecione o campo de entrada de texto e insira sua mensagem de texto.

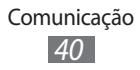

- $5$  Selecione  $\bullet$  e anexe um arquivo (se necessário). Você pode selecionar um arquivo da lista de arquivos, tirar uma foto, gravar um vídeo ou som.
- *6* Selecione **Enviar** para enviar a mensagem.

## › **Ver uma mensagem de texto ou multimídia**

As mensagens recebidas, enviadas e salvas, são ordenadas automaticamente nas seguintes pastas:

- **● Entrada**: Mensagens recebidas.
- **● Enviadas** : Mensagens enviadas
- **● Saída**: Mensagens que acabaram de ser enviadas ou aguardam para ser enviadas
- **● Rascunhos**: Mensagens salvas para enviar futuramente
- *1* No modo de Menu selecione **Mensagens** e selecione um contato.

Por padrão, suas mensagens são agrupadas por contato como uma corrente de mensagens. Para alterar o modo de visualização, selecione → **Ver por pasta**.

*2* Selecione uma mensagem de texto ou multimídia

## › **Ouvir correios de voz**

Ao configurar as chamadas perdidas para serem desviadas ao servidor de correio de voz, os originadores deixarão mensagens quando você não atender as chamadas. Para acessar e ouvir as mensagens de seu correio de voz,

- *1* No modo de Espera, selecione **Teclado** mantenha a tecla **1** pressionada.
- *2* Siga as instruções do servidor de correio de voz.

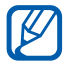

Você deve salvar o número do servidor de correio de voz antes de acessá-lo. Seu provedor de serviços pode fornecer esse número.

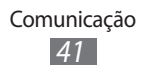

## › **Enviar uma mensagem SOS**

Em caso de emergência, você pode pedir ajuda enviando uma mensagem SOS para destinatários específicos.

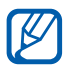

Esta função pode não estar disponível dependendo de seu provedor de serviços ou país.

- *1* No modo de Espera, selecione **Mensagens**.
- *2* Selecione → **Configurações** → **Mensagem SOS**  → **Opções de envio**.
- *3* Selecione **Enviar SOS** para ativar e habilitar a lista de destinatário.
- *4* Selecione **Destinatários**.
- *5* Insira um número de destino e pressione **OK**. Pule para o passo 9.

Para selecionar um número salvo na lista de contatos, selecione **Recente**, **Contatos** ou **Grupos** e continue o próximo passo.

- *6* Selecione os contatos e pressione **Adicionar**.
- *7* Selecione um número de telefone (se necessário).
- *8* Ao terminar, pressione **OK**.
- *9* Selecione **Repetir** e escolha o número de vezes que a mensagem SOS deverá repetir e pressione **Definir**.
- *10* Selecione **Definir** → **Sim**.

Para enviar uma mensagem SOS, a tela e as teclas devem estar bloqueadas. Pressione a tecla de Volume quatro vezes

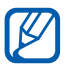

Ao enviar uma mensagem SOS, todas as funções do telefone serão suspensas até que você pressione a tecla  $[-]$ .

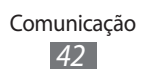

# **E-mail**

Aprenda a criar e enviar e-mails e visualizar ou gerenciar as e-mails recebidos e enviados.

#### › **Enviar um e-mail**

*1* No modo de Menu, selecione **E-mail** → uma conta → **Escrever**.

Você pode selecionar **Lista contas** para visualizar outras contas.

*2* Selecione **Contatos**.

Você pode inserir um endereço manualmente ou selecionar um da lista de grupos ao selecionar outra opção.

- *3* Selecione a caixa de verificação próxima aos contatos e selecione **Adicionar**.
- *4* Selecione o campo Cc/Cco e adicione mais destinatários.
- *5* Selecione o campo de entrada de assunto e insira um assunto.
- *6* Selecione o campo de entrada de texto e insira sua mensagem.
- *7* Selecione  $\blacksquare \bullet \bullet \bullet \blacktriangleright$  **Anexar itens** e anexe um arquivo. Você pode selecionar um arquivo da lista de arquivos, tirar uma foto, gravar um vídeo ou som.
- *8* Selecione **Enviar** para enviar a mensagem.

#### › **Ver um e-mail**

*1* No modo de Menu, selecione **E-mail** → uma conta.

Comunicação *43*

- *2* Vá até a pasta de Entrada.
- $3$  Selecione  $\rightarrow$  **Baixar.**
- *4* Selecione um e-mail ou cabeçalho.

*5* Se você selecionou um cabeçalho, pressione **Recuperar** para ver o corpo do e-mail.

# **Social Hub**

Aprenda a acessar o Social Hub, uma aplicação de comunicação integrada para e-mail, mensagens, messengers, contatos ou informações do calendário. Para mais detalhes visite [o site http://socialhub.](http://socialhub.samsungmobile.com) [samsungmobile.com](http://socialhub.samsungmobile.com)

- *1* No modo de Menu, selecione **Social Hub**.
- *2* Verifique e utilize os serviços oferecidos da função Social Hub.

# **IM**

Aprenda a conversar com seus amigos e familiares através de qualquer messenger instantâneo universal.

- *1* No modo de Menu, selecione **IM**.
- *2* Selecione um messenger.
- *3* Insira o nome de usuário e senha para iniciar a sessão.
- *4* Converse com seus amigos e familiares instantâneamente.

# **Entretenimento**

# **TV**

Aprenda a assistir TV digital em seu telefone.

## › **Assistir TV digital**

- *1* No modo de Menu, selecione **TV**.
- *2* Gire o telefone no sentido anti-horário para assistir TV no modo Paisagem.
- *3* Puxe a antena e ajuste-a para receber um sinal de TV mais forte.
- *4* Ao ligar a TV pela primeira vez ou quando não houver nenhum canal salvo, selecione **Sim**. O telefone pesquisa e salva os canais de TV disponíveis.
- *5* Selecione um canal.
- *6* Toque sobre a tela de pré-visualização para assistir a TV em tela cheia.

Enquanto você assiste TV, utilize as seguintes opções:

- Para assistir outros canais, selecione colou<sup>ci</sup>l.
- Para ajustar o volume, selecione .
- Para adicionar o canal atual à lista de favoritos, selecione
- **●** Para ir para outro canal inserindo o número do canal, selecione **Ir para o canal**.
- **●** Para abrir a lista de todos os canais e seus canais favoritos, selecione **Guia de TV**.
- **●** Para capturar uma imagem, selecione **Capturar imagem**. A imagem será salva na pasta **Imagens** em **Meus arquivos**.
- **●** Para gravar, selecione **Gravar**. Os vídeos no formato Transport Stream serão salvos em **Meus arquivos** → **Meus arquivos de TV**. Os vídeos no formato mp4 serão salvos em **Meus arquivos** → **Vídeos**.
- **Para utilizar funções adicionais, selecione <b>como e selecione** uma das seguintes opções:
	- **Detalhes da progr**. Veja os detalhes do programa.
	- **Canal anterior**: Volte ao canal anterior.
	- **Exibir legenda** ou **Ocultar legenda**: Exibe ou oculta as legendas.
	- **Meus arq. de TV**: Veja os vídeos gravados no formato Transport Stream.
	- **Ajuste de tela**: Alterre a proporção da tela.
	- **Configurações**: Personalize as configurações da TV.

## › **Definir lembretes de programação**

Você pode ajustar um alarme para lembrá-lo de um programa de TV que você deseja assistir.

- *1* No modo de Menu, selecione **TV**.
- *2* Selecione → **Configurações** → **Minha programação**.
- *3* Selecione **Criar**.
- *4* Defina os detalhes do alarme.
- *5* Selecione **Salvar**.

Um alarme toca 10 segundos antes da hora especificada. Quando o alarme tocar, selecione **Assistir** para assistir o programa de TV.

# › **Personalizar as configurações de TV**

- *1* No modo de Menu, selecione **TV**.
- $2$  Selecione <del>■ →</del> **Configurações**.

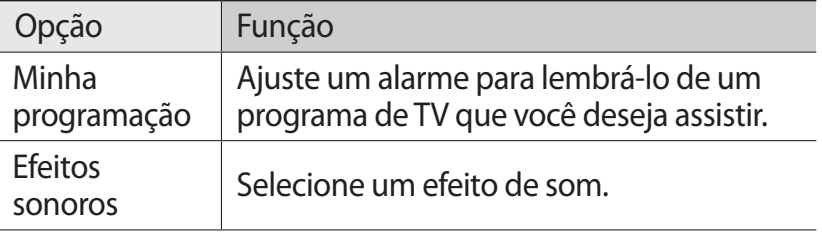

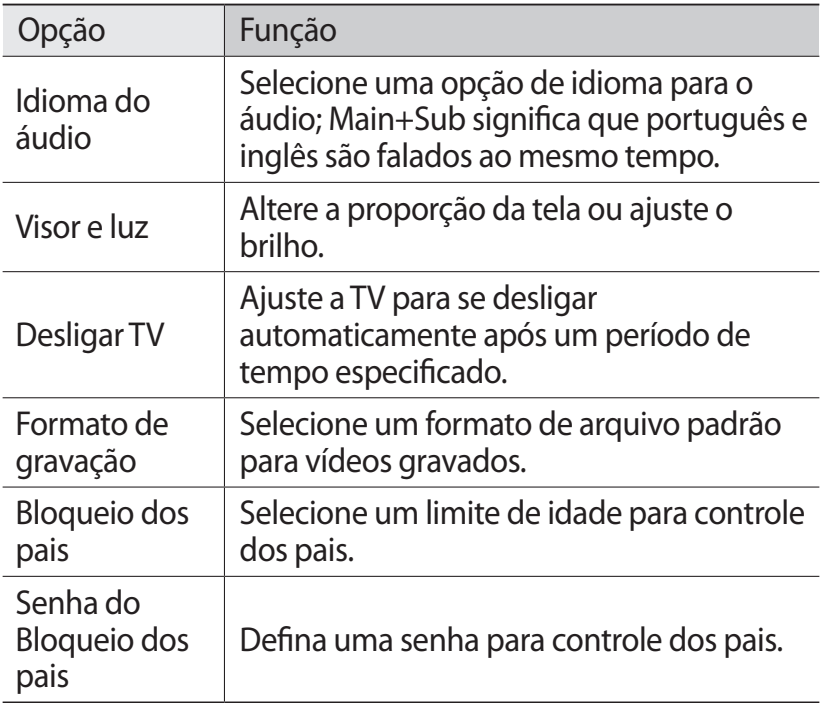

# **Câmera**

Aprenda como tirar e visualizar fotos e vídeos. Você pode tirar fotos com resoluções de até 2048 x 1536 pixels (3.2 mega pixels) e vídeos com resolução de até 320 x 240 pixels. As fotos são salvas no formato jpg e os vídeos nos formatos mp4.

### › **Tirar uma foto**

*1* No modo de Espera, pressione a tecla **Câmera** para ligar a câmera.

> Entretenimento *47*

*2* Gire o telefone no sentido anti-horário para o modo de Paisagem.

- <sup>1</sup> A interface da câmera aperece somente na orientação Paisagem
	- **●** A câmera é desligada automaticamente quando não utilizada por um período específico de tempo.
	- **●** A capacidade da memória pode variar dependendo do modo escolhido e das condições.
- *3* Aponte a lente da câmera no objeto e faça os ajustes desejados.
- *4* Pressione as teclas de volume para aumentar ou diminuir o zoom.
- 5 Selecione **o** para tirar a foto.

A foto é salva automaticamente.

Após tirar fotos, selecione D para visualizá-las.

#### › **Tirar fotos usando opções predefinidas para várias cenas**

Seu telefone oferece a você configurações predefinidas para várias cenas. Você pode simplesmente selecionar o modo mais adequado para sua condição da luz ou objetos.

Por exemplo, ao tirar fotos a noite, selecione o modo de cena Noturno que utiliza uma exposição maior.

- *1* No modo de Espera, pressione a tecla **Câmera** para ligar a câmera.
- *2* Gire o telefone no sentido anti-horário para o modo de Paisagem.
- $3$  Selecione SCN → uma cena  $\text{m}$ .
- *4* Faça os ajustes necessários.
- *5* Selecione **o** para tirar a foto.

#### › **Tirar fotos no modo de disparo Detector de Sorriso**

Sua câmera reconhece o rosto das pessoas e o ajuda a tirar fotos de seus sorrisos

- *1* No modo de Espera, pressione a tecla **Câmera** para ligar a câmera.
- *2* Gire o telefone no sentido anti-horário para o modo de Paisagem.
- $\beta$  Selecione  $\Box \rightarrow$  Detector de sorriso.
- *4* Faça os ajustes necessários.
- *5* Selecione .
- *6* Aponte a lente da câmera na pessoa. Seu telefone reconhece pessoas em uma imagem e detecta seus sorrisos. Quando a pessoa sorrir, o telefone automaticamente tira a foto.

#### › **Tirar uma foto panorâmica**

Você pode tirar fotos com visão panorâmica utilizando o modo de disparo Panorama. Este modo é indicado para fotografar paisagens.

- *1* No modo de Espera, pressione a tecla **Câmera** para ligar a câmera.
- *2* Gire o telefone no sentido anti-horário para o modo de Paisagem.
- $3$  Selecione  $\Box \rightarrow$  **Panorama**.
- *4* Selecione uma direção.
- *5* Faça os ajustes necessários.
- $6$  Selecione **o** para tirar a primeira foto.
- *7* Lentamente mova o telefone na direção selecionada e alinhe o quadro verde com o quadro branco.

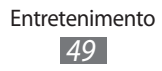

Ao alinhar o quadro verde com o quadro branco, a câmera irá tirar a próxima foto automaticamente.

- *8* Repita o passo 7 para completar a foto panorâmica.
- 9 Selecione mome ara salvar a foto panorâmica.

#### › **Gravar um vídeo**

- *1* No modo de Espera, pressione a tecla **Câmera** para ligar a câmera.
- *2* Gire o telefone no sentido anti-horário para o modo de Paisagem.
- $\beta$  Selecione  $\odot$ , para alternar para o modo Filmadora.
- *4* Aponte a lente da câmera no objeto e faça os ajustes desejados.
- *5* Pressione as teclas de volume para aumentar ou diminuir o zoom.
- *6* Selecione para iniciar a gravação
- $\overline{7}$  Selecione **p** para interromper a gravação. O vídeo é salvo automaticamente.

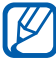

A câmera pode não ser capaz de gravar corretamente os vídeos no cartão de memória com uma baixa velocidade de transferência.

Após gravar os vídeos, selecione **>** para visualizá-los.

# <span id="page-49-0"></span>**Vídeo Player**

Use o vídeo player para reproduzir vários tipos de vídeos.

Entretenimento *50*

#### › **Reproduzir um vídeo**

- *1* No modo de Menu, selecione **Vídeo player**.
- *2* Selecione um vídeo para reproduzir.

*3* Controle a reprodução usando as seguintes teclas:

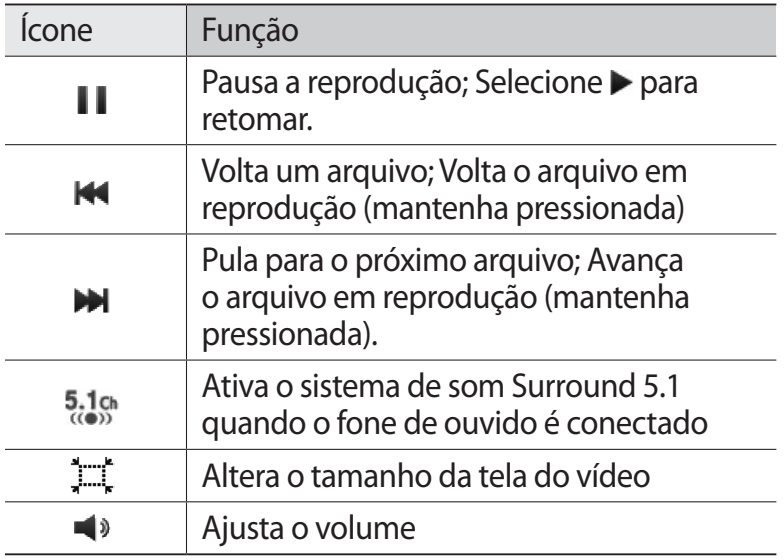

# **Music Player**

Aprenda a ouvir suas músicas favoritas.

# › **Adicionar arquivos de música em seu dispositivo.** Comece transferindo arquivos para seu telefone ou cartão de

memória:

- **●** Faça o download da internet. ► p. 62
- **●** Faça o download de um computador utilizando o Samsung Kies. ► [p. 68](#page-67-0)
- **●** Receba via Bluetooth. ► [p. 65](#page-64-0)
- **●** Copie para um cartão de memória. ► [p. 69](#page-68-0)
- **●** Sincronize com Windows Media Player 11. ► [p. 69](#page-68-1)

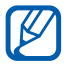

A Samsung não se responsabiliza por qualquer uso dos arquivos de música padrão disponibilizadas em seu aparelho.

## › **Reproduzir arquivos de música**

Após transferir arquivos de música para seu telefone ou cartão de memória,

- *1* No modo de Menu, selecione **Músicas**.
- *2* Percorra para a esquerda ou para a direita até uma categoria.
- *3* Selecione um arquivo de música.

 ${\not\!{\!\! E}}$ 

*4* Controle a reprodução usando as seguintes teclas:

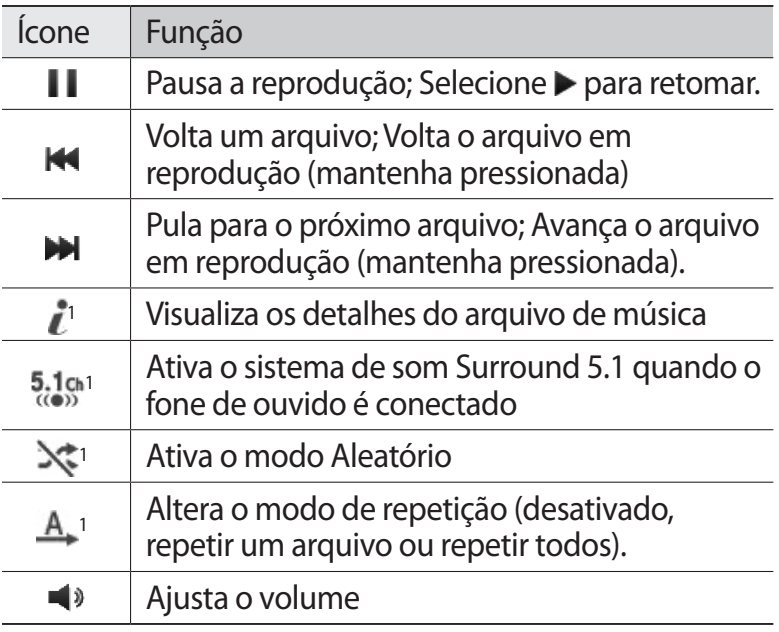

- 1. Este ícones são exibidos ao tocar a tela do music player.
- **●** O Fone de ouvido SRS CS oferece a experiência do som surround 5.1, acima dos fones de ouvido padrão ao ouvir conteúdos com multicanais, como filmes em DVD.
	- **●** O WOW HD melhora significativamente a qualidade da reprodução do áudio, oferecendo uma experiência dinâmica em entretenimento 3D com profunda riqueza nos baixos e clareza de alta frequência para detalhes distintos.

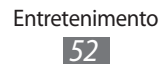

## › **Criar uma lista de reprodução**

- *1* No modo de Menu, selecione **Músicas**.
- $2$  Selecione **List. reprodução** →  $\rightarrow \bullet$  → **Criar**.
- *3* Insira um título para sua nova lista de reprodução e pressione **Concluído**.
- *4* Selecione a lista de reprodução criada.
- *5* Selecione **Adicionar** .
- *6* Selecione os arquivos que você deseja incluir e selecione **Adicionar**.

# **Rádio FM**

Aprenda a ouvir músicas e notícias no rádio. Para ouvir, você deve conectar o fone de ouvido fornecido que opera como antena.

# › **Ouvir a Rádio FM**

- *1* Conecte o fone de ouvido no telefone.
- *2* No modo de Menu, selecione **Rádio FM**.
- *3* Selecione **Sim** para iniciar a sintonização automática. O telefone pesquisa e salva automaticamente as estações de rádio disponíveis.

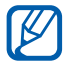

 $\mathbb Z$  A primeira vez que você liga o rádio FM, a sintonização automática será solicitada.

*4* Controle o rádio FM usando os seguintes ícones:

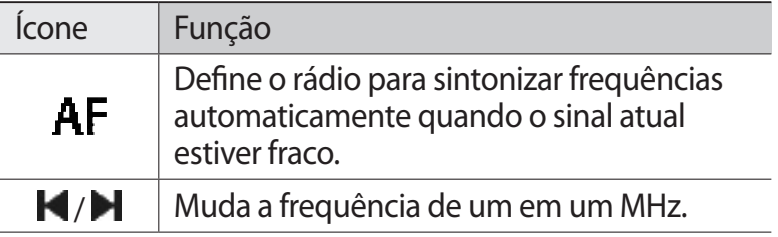

#### Entretenimento

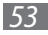

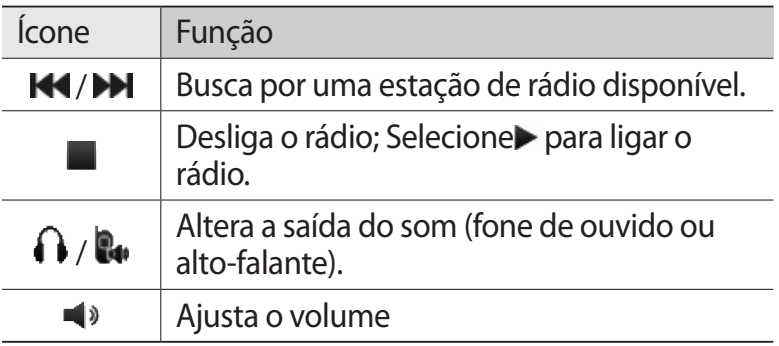

## › **Gravar músicas do rádio FM**

- *1* Conecte o fone de ouvido no telefone.
- *2* No modo de Menu, selecione **Rádio FM**.
- $3$  Pressione  $\blacktriangleright$  para ligar o rádio.
- *4* Vá até a estação desejada.
- $\overline{5}$  Selecione  $\overline{•} \cdot \cdot \cdot$  → Gravar para iniciar a gravação.

*6* Ao terminar, selecione **Salvar**. Os arquivos gravados serão salvos em **Tons** (no modo de Menu, selecione **Meus arquivos** → **Tons**). Para ouvir o arquivo gravado, selecione **→ Friggie and a Tons**  $\rightarrow$  um arquivo.

### › **Salvar estações de rádio automaticamente**

- *1* Conecte o fone de ouvido no telefone.
- *2* No modo de Menu, selecione **Rádio FM**.
- *3* Selecione → **Pesquisar**.
- *4* Selecione quando ou não remover estações favoritas (se necessário).

O telefone pesquisa e salva automaticamente as estações de rádio disponíveis.

# **Jogos**

Aprenda a usar os jogos e aplicativos da premiada tecnologia Java.

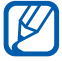

O download de arquivos Java pode não ser suportado dependendo do software do telefone

- *1* No modo de Menu, selecione **Jogos**.
- *2* Selecione um jogo ou aplicação e siga as instruções na tela.

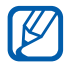

- **●** Os jogos disponíveis podem variar, dependendo de seu provedor de serviços ou país.
- **●** Os controles e opções dos jogos ou aplicações podem variar.
- **●** Selecione **Proteção** para proteger seus jogos ou aplicações de remoções acidentais.

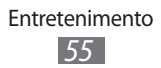

# **Informação pessoal**

# **Contatos**

Aprenda a criar e gerenciar contatos pessoais e comerciais armazenados na memória do telefone ou chip. Você pode salvar em seus contatos, o nome, números residenciais, os endereços de e-mails e mais.

#### › **Criar um contato**

- *1* No modo de Espera, selecione **Contatos** → **Criar** .
- *2* Insira as informações do contato
- *3* Selecione **Concluído** para adicionar o contato à memória.

Você também pode criar um contato a partir da tela de discagem.

- *1* No modo de Espera, selecione **Teclado** e insira um número de telefone.
- *2* Selecione **Adicionar aos Contatos** → **Novo contato**.
- *3* Insira as informações do contato
- *4* Selecione **Concluído** para adicionar o contato à memória.

#### › **Pesquisar um contato**

- *1* No modo de Espera, selecione **Contatos**.
- *2* Selecione **Pesquisar** e insira as primeiras letras do nome desejado.
- *3* Selecione o nome do contato na lista de busca.

Uma vez que encontrou um contato, você pode:

**●** Discar para o contato ao selecionar um número ou pressionar  $[\blacksquare]$ .

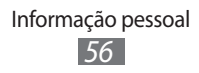

- **Enviar mensagens de texto ou multimídia pressionando**  $\mathbf{X}$ **.**
- **●** Enviar um e-mail ao selecionar um endereço de e-mail.
- **●** Definir um contato como favorito ao selecionar .
- **●** Editar informações do contato selecionando **Editar**.
- **•** Usar funções adicionais ao selecionar **a comunita**.

#### › **Definir números favoritos**

- *1* No modo de Espera, selecione **Contatos** → **Favoritos** → **Adicionar**.
- *2* Selecione a caixa de verificação ao lado do contato e pressione **Adicionar**.

O contato é salvo na lista de números favoritos.

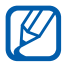

Você também pode definir um número como favorito ao selecionar  $\bullet$  na tela de contatos.

#### › **Criar seu cartão de visita**

- *1* No modo de Espera, selecione **Contatos** → → **Meu perfil**.
- *2* Insira seus detalhes pessoais.
- *3* Selecione **Concluído**.

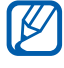

Você pode enviar seu cartão de visita anexando-o a uma mensagem ou e-mail ou transferindo-o através da função Bluetooth.

#### › **Criar um grupo de contatos**

Ao criar grupos de contatos, você pode gerenciar vários contatos e enviar mensagens ou e-mail para um grupo inteiro. Comece criando um grupo.

- *1* No modo de Espera, selecione **Contatos** → **Grupos** → **Criar.**
- *2* Selecione um local de memória para salvar o grupo.
- *3* Insira um nome e escolha um toque de chamada para o grupo (se necessário).
- *4* Selecione **Salvar**.

# **Calendário**

Aprenda a criar e gerenciar eventos diariamente, semanalmente ou mensalmente e definir alarmes para lembrá-lo de seus eventos importantes.

### › **Criar um evento**

- *1* No modo de Menu, selecione **Calendário**.
- *2* Selecione **Criar**.
- *3* Insira os detalhes da evento.
- *4* Selecione **Salvar**.

#### › **Visualizar eventos**

Para mudar o modo de visualização do calendário

- *1* No modo de Menu, selecione **Calendário**.
- *2* Selecione um modo de visualização na parte superior da tela do calendário.
- $\beta$  Selecione um evento para visualizar seus detalhes.

Para visualizar eventos em uma data específica,

- *1* No modo de Menu, selecione **Calendário**.
- *2* Selecione a data no calendário. No modo de visualização mensal, os dias com eventos programados são indicados por um pequeno triângulo. Para mover para um dia específico inserindo a data manualmente, selecione **Ir**, insira a data selecione **Ir**
- *3* Selecione um evento para visualizar seus detalhes.

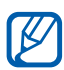

- **●** Você pode enviar o evento para outras pessoas ao selecionar **→ Enviar via** → uma opção.
- **●** Você pode imprimir o evento via Bluetooth ao selecionar *a co* → **Imprimir via Bluetooth**.
- **●** Após definir os parâmetros de sincronismo, você pode sincronizar seu calendário com o servidor Exchange.

# **Tarefas**

Aprenda a criar uma lista virtual de tarefas e definir alarmes para lembrá-lo de tarefas importantes ou definir prioridades.

## › **Criar uma tarefa**

- *1* No modo de Menu, selecione **Tarefas**.
- *2* Selecione **Criar**.
- *3* Insira os detalhes da tarefa.
- *4* Selecione **Salvar**.

# › **Visualizar tarefas**

- *1* No modo de Menu, selecione **Tarefas**.
- 2 Selecione  $\cdots$   $\rightarrow$  Ordenar por e selecione uma categoria para ordernar.
- *3* Selecione uma tarefa para visualizar seus detalhes. Para tarefas finalizadas com um tempo expirado, você pode definir seu status para finalizado ao selecionar a tarefa e a caixa de verificação no topo da linha. Você não será mais alertado sobre estas tarefas.
- 
- **●** Você pode enviar a tarefa para outras pessoas ao selecionar *con* → **Enviar via** → uma opção.
- **●** Você pode imprimir a tarefa via Bluetooth ao selecionar *•••* → Imprimir via Bluetooth.
- **●** Após definir os parâmetros de sincronismo, você pode sincronizar suas tarefas com o servidor Exchange.

# **Notas**

Aprenda a gravar informações importantes para guardar e visualizar em uma data posterior.

## › **Criar uma nota de texto**

- *1* No modo de Menu, selecione **Bloco de notas**.
- *2* Selecione **Criar**.
- *3* Insira o texto da nota.
- *4* Selecione **Voltar** para ocultar o teclado.
- *5* Selecione uma cor para mudar a cor de fundo.
- *6* Selecione **Salvar**.

# › **Visualizar notas**

- *1* No modo de Menu, selecione **Bloco de notas**.
- *2* Selecione uma nota para visualizar seus detalhes.
	- **●** Para visualizar os detalhes de todas as notas, selecione **Maximizar** ou  $\blacksquare$ .
	- Para apagar uma nota, selecione  $\blacksquare \rightarrow$  **Sim.**

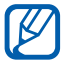

 $\mathbb{Z}$  Você pode enviar a nota para outras pessoas ao selecionar *Lece* → **Enviar via** → uma opção.

# **Gravador de voz**

Aprenda a usar o gravador de voz de seu telefone.

#### › **Gravar uma nota de voz**

- *1* No modo de Menu, selecione **Gravador**.
- $2$  Selecione  $\bullet$  para iniciar a gravação.
- *3* Fale no microfone
- *4* Ao terminar, selecione ou **Salvar.**
- *5* Para gravar mais notas de voz , repita os passos 2-4 acima.

#### › **Reproduzir uma nota de voz**

- *1* No modo de Menu, selecione **Gravador**.
- 2 Selecione  $\mathbf{E}$  para acessar a lista de notas de voz.
- *3* Selecione uma nota de voz para tocar.
- Você pode enviar a nota de voz para outras pessoas ao  $\overline{\omega}$ selecionar **+00 → Enviar via** → uma opção.

# **Internet**

## **Internet**

Aprenda a acessar e armazenar suas páginas da web favoritas.

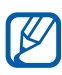

- **●** Podem existir cobranças adicionais de acesso a web e download de mídia. Para mais detalhes, contate seu provedor de serviço.
- **●** Os menus de navegação podem estar nomeados de maneira diferente dependendo de seu provedor de servicos.
- **●** Os programas disponíveis podem variar, dependendo de seu provedor de serviços ou país.

# › **Navegar por páginas da web**

- *1* No modo de Menu, selecione **Internet** para acessar a página inicial de seu provedor de serviços. Para acessar à uma página da web específica, selecione o campo de entrada de URL, insira o endereço da página e selecione **Ir**
- *2* Navegando por páginas da web

## › **Armazenar suas páginas da web favoritas**

Você pode salvar como favoritos suas páginas frequentemente visitadas para um acesso rápido. Durante a navegação, selecione e para salvar como favorito a página atual.

Se você já sabe endereço da página, você pode adicioná-la manualmente. Para adicionar um favorito

- *1* No modo de Menu, selecione **Internet** → .
- *2* Selecione **Adicionar**.

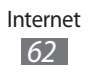

- *3* Insira um nome para a página e um endereço web (URL).
- *4* Selecione **Salvar**.

## › **Utilizar o RSS reader**

Aprenda a usar o RSS reader para ter as últimas notícias e informações a partir de suas páginas da web favoritas.

#### **Adicionar um endereço de feed RSS**

- *1* No modo de Menu, selecione **Internet** → **E** → **Feeds RSS**.
- $2$  Selecione  $\rightarrow$  **Adicionar.**
- *3* Insira um nome e o endereço de um feed RSS e selecione **Salvar** .

#### **Atualizar e ler feeds RSS**

- $1$  No modo de Menu, selecione **Internet** →  $\blacksquare$  → **Feeds RSS**.
- *2* Selecione **Atualizar** → um feed → **Atualizar** → **Sim**.
- *3* Selecione um feed atualizado.

# **Samsung Apps**

O Samsung Apps permite a você baixar de maneira simples e fácil ínumeras aplicações diretamente para o seu telefone. Incluindo uma variedade de jogos, novidades, pesquisas, redes sociais, navegação, aplicações relacionadas a área da saúde e mais o Samsung Apps proporciona a você um acesso instantâneo de uma importante escolha em experiência móvel.

Seu telefone se torna mais ágil com as aplicações completamente otimizadas da Samsung Apps. Explore aplicações incríveis e torne o tempo útil de seu telefone ainda melhor.

- *1* No modo de Menu, selecione **Samsung Apps**.
- *2* Pesquise e baixe as aplicações ou widgets desejados.

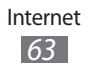

- ${\not\!{\!\! E}}$
- **●** Para utilizar o Samsung Apps, seu telefone precisa estar conectado utilizando conexão móvel ou Wi-Fi.
- **●** Podem existir cobranças adicionais de acesso a web e download de aplicações.
- **●** Se a barra de ferramentas de widgets estiver cheia, os widgets baixados não serão automaticamente adicionados a barra. Você deve remover alguns widgets e adicionar os novos manualmente.
- **●** Para mais detalhes, por favor visite site www. samsungapps.com. Veja também o folheto Samsung Apps.
- **●** Esta função pode não estar disponível dependendo de seu provedor de serviços ou região.

# **Redes sociais**

Aprenda a conectar-se a outras pessoas através de sites de redes sociais, como o Facebook, Twitter e Orkut.

- *1* No modo de Menu, selecione **Facebook, Twitter** ou **Orkut**.
- *2* Insira seu nome de usuário e senha para iniciar a sessão.
- *3* Compartilhe fotos, vídeos ou mensagens com amigos e familiares

# **YouTube**

YouTube é um serviço online gratuito de exibição de vídeos. Aprenda a visualizar vídeos pelo YouTube.

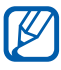

Esta função pode não estar disponível, dependendo de seu país ou provedor de serviços.

- *1* No modo de Menu, selecione **YouTube**.
- *2* Selecione um vídeo da lista.
- *3* Controle a reprodução usando as seguintes teclas: ►[p. 50](#page-49-0)

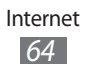

# **Conectividade**

# <span id="page-64-0"></span>**Bluetooth**

Bluetooth é uma tecnologia de comunicação sem fio a curta distância capaz de de trocar arquivos a uma distância de aproximadamente 10 metros sem a necessidade de uma conexão física.

Você não precisa alinhar um dispositivo com outro dispositivo para transmitir informação com Bluetooth. Se os dispositivos estiverem dentro do limite de distância, você pode trocar arquivos entre eles mesmo quando estiverem em locais diferentes.

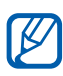

- **●** A Samsung não é responsável pela perda de transmissão ou mau uso dos dados enviados ou recebidos via Bluetooth.
	- **●** Certifique-se sempre que você esta compartilhando e recebendo dados de dispositivos confiáveis e devidamente seguros. Se houver obstáculos entre os dispositivos, a distância de operação pode ser reduzida.
	- **●** Alguns dispositivos, especialmente aqueles que não são testados ou aprovados pela Bluetooth SIG, pode ser incompatíveis com seu aparelho.

# › **Ativar a função Bluetooth**

*1* No modo de Menu, selecione **Configurações** → **Conectividade** → **Bluetooth**.

Você também pode abrir o painel de atalhos e selecionar **Bluetooth**.

*2* Selecione o ponto na parte superior a direita da tela para ativar a função.

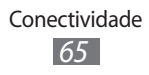

*3* Para permitir que outros dispositivos localizem seu aparelho, selecione → **Configurações** → **Visibilidade** → **Sempre ligado** → **Definir**. Ao selecionar **Personalizar**, defina a duração da visibilidade de seu telefone e selecione **Concluído**.

#### › **Procurar e parear com outros dispositivos Bluetooth**

- *1* No modo de Menu, selecione **Configurações** → **Conectividade** → **Bluetooth** → **Pesquisar**
- *2* Selecione um dispositivo.
- *3* Insira uma senha para a função Bluetooth ou a senha inserida pelo outro dispositivo Bluetooth, se ele tiver uma, e selecione **Concluído**. Seguidamente, selecione **Sim** para combinar a senha entre seu telefone e o dispositivo. Quando o proprietário do outro dispositivo inserir a mesma senha ou aceitar a conexão, o pareamento estará completo. Ao parear com sucesso, o dispositivo irá procurar automaticamente por serviços disponíveis.

Alguns dispositivos, especialmente fones de ouvido, podem ter uma senha Bluetooth fixa, como 0000. Se outro dispositivo tiver uma, você precisa inserir esta senha.

### › **Enviar dados utilizando a função Bluetooth**

- *1* Selecione um arquivo ou item, como um contato, evento do calendário, nota, tarefa ou arquivo de mídia, da aplicação apropriada ou da pasta **Meus arquivos**.
- 2 Selecione  $\rightarrow$   $\rightarrow$  uma opção para enviar via Bluetooth.
- *3* Procurar e parear com um dispositivo Bluetooth

# › **Receber dados utilizando a função Bluetooth**

- *1* Insira a senha digitada pelo outro dispositivo Bluetooth e selecione **OK** (se necessário).
- *2* Selecione **Sim** para confirmar que você deseja receber dados do dispositivo (se necessário).

O arquivo recebido é salvo na aplicação ou pasta apropriada de acordo com seu tipo. Por exemplo, um arquivo de música é salvo para a pasta Tons e um contato é salvo na lista de contatos.

# **Wi-Fi**

Aprenda a usar as habilidades da conexão sem fio de seu telefone e a conectar-se a uma rede Wi-Fi compatível com o protocolo padrão IEEE 802.11 b/g/n.

Você pode conectar-se a internet ou outro dispositivo de rede em qualquer lugar que possua ponto de acesso disponível.

# › **Ativar a função Wi-Fi**

No modo de Menu, selecione **Configurações** → **Conectividade** → **Wi-Fi**. Você também pode abrir o painel de atalhos e selecionar **Wi-Fi**.

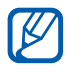

Uma rede Wi-Fi ativa operando em segundo plano irá consumir energia da bateria. Para preservar a bateria, ative uma conexão Wi-Fi apenas quando necessário.

### › **Ativar e conectar a rede Wi-Fi**

*1* No modo de Menu, selecione **Configurações** → **Conectividade** → **Wi-Fi**.

O dispositivo irá procurar automaticamente por redes Wi-Fi.

- *2* Selecione a caixa de verificação ao lado da rede encontrada
- *3* Insira a senha da rede e selecione **Concluído** (se necessário).

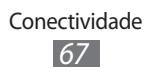

- › **Para conectar à uma rede Wi-Fi utilizando um ponto de acesso de conexão segura WPS (Wi-Fi Protected Setup)**
- *1* No modo de Menu, selecione **Configurações** → **Conectividade** → **Wi-Fi**.
- *2* Selecione **WPS PBC** ou **PIN WPS** dependendo do tipo do ponto de acesso do dispositivo.
- *3* Pressione o botão WPS no ponto de acesso do dispositivo dentro de 2 minutos

Ou, insira o PIN no ponto de acesso do dispositivo e selecione **Iniciar** dentro de 2 minutos.

# **Conexões com o computador**

Aprenda a conectar seu telefone a um computador com o cabo de dados e vários modos de conexão USB. Ao conectarse com um PC, você pode sincronizar arquivos com o Windows Media Player, transferir diretamente dados para e de seu dispositivo e utilizar o programa Samsung Kies.

### <span id="page-67-0"></span>› **Conectar com o Samsung Kies**

Certifique-se que o Samsung Kies esta instalado em seu computador. Você pode baixar o programa diretamente do site da Samsung (www.samsungmobile.com).

- *1* Utilizando um cabo de dados opcional, conecte o conector do carregador de seu aparelho com um computador.
- *2* Inicie o Samsung Kies e use conexão sem fio ou transfira arquivos e dados.

Consulte ajuda do Samsung Kies para maiores informações.

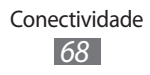

### <span id="page-68-1"></span>› **Sincronizar com o Windows Media Player**

Certifique-se que o Windows Media Player esta instalado em seu computador.

- *1* Utilizando um cabo de dados opcional, conecte o conector do carregador de seu telefone a um computador com o Windows Media Player instalado. Quando conectado, uma janela pop up irá aparecer em seu computador.
- *2* Abra o Windows Media Player para sincronizar arquivos de música.
- *3* Edite ou insira o nome de seu telefone na janela pop up (opcional).
- *4* Selecione e arraste o arquivo de música que desejar para a Lista de Sincronização.
- *5* Inicie a sincronização.

#### <span id="page-68-0"></span>› **Conectar como dispositivo de armazenamento em massa**

Você pode conectar seu telefone como um disco removível e acessar o diretório de arquivos. Ao inserir um cartão de memória, você pode também acessar o diretório de arquivo do cartão utilizando o telefone como um leitor de cartão memória.

- *1* Se deseja transferir arquivos de um cartão ou para um cartão, insira-o no telefone.
- *2* No modo de Menu, selecione **Configurações** → **Conectividade** → **Utilitários USB** → **Armazenamento**.
- *3* Utilizando um cabo de dados opcional, conecte o conector do carregador de seu telefone com um computador.

Quando conectado, uma janela pop up irá aparecer em seu computador.

> Conectividade *69*

- *4* Abra a pasta para visualizar arquivos.
- *5* Transfira os arquivos do computador para o cartão de memória.

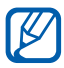

Para desconectar o telefone do computador, clique no ícone do dispositivo na barra de tarefas do Windows e pressione a opção remover dispositivo com segurança. Remova o cabo de dados do computador. Caso contrário, você pode perder os dados armazenados ou danificar o cartão de memória.

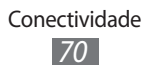

# **Ferramentas**

# **Relógio**

Aprenda a ajustar e controlar alarmes e relógios mundiais. Você pode também utilizar o cronômetro e contagem regressiva.

### › **Configurar um novo alarme**

- $1$  No modo de Menu, selecione **Relógio** →  $\odot$ .
- *2* Selecione **Criar**.
- *3* Defina os detalhes do alarme.
- *4* Ao terminar, selecione **Salvar**.

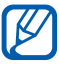

Selecione → **Ativação automática** para ligar a função. Esta função configura o telefone para ligar automaticamente e tocar o alarme na hora configurada, se o telefone estiver desligado.

# › **Parar um alarme**

Quando o alarme tocar,

- **●** Mantenha pressionado **Parar** para interromper o alarme.
- **●** Mantenha a tecla **Soneca** pressionada para silenciar o alarme durante o período da soneca.

## › **Criar um relógio mundial**

- *1* No modo de Menu, selecione **Relógio** → .
- *2* Selecione **Adicionar**.
- *3* Insira algumas letras do nome da cidade.
- *4* Selecione a cidade desejada.
- *5* Para adicionar mais relógios mundiais, repita os passos  $2 - 4.$

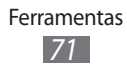

# › **Utilizar o cronômetro**

- *1* No modo de Menu, selecione **Relógio** → .
- *2* Pressione **Iniciar** para iniciar o cronômetro.
- *3* Toque em **Marcar** para gravar os tempos.
- *4* Ao terminar, selecione **Parar**.
- *5* Toque em **Zerar** para limpar os tempos gravados.

### › **Utilizar a contagem regressiva**

- *1* No modo de Menu, selecione **Relógio** → .
- *2* Defina a duração de tempo para a contagem.
- *3* Pressione **Iniciar** para iniciar a contagem. Você pode agora utilizar as outras funções enquanto a contagem opera em plano de fundo. Pressione a tecla de Menu e acesse outra aplicação.
- *4* Quando a contagem expirar, mantenha pressionado **Parar** para interromper o alerta.

# **Calculadora**

- *1* No modo de Menu, selecione **Calculadora**.
- *2* Utilize as teclas correspondentes do visor da calculadora para executar operações matemáticas .
- *3* Gire o telefone no sentido anti-horário para mudar para calculadora científica.

# **Dicionário**

Aprenda a pesquisar palavras no dicionário.

- *1* No modo de Menu, selecione **Dicionário**.
- *2* Insira uma palavra-chave no campo de busca.

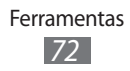
*3* Selecione uma palavra da lista.

# **Minhas contas**

Aprenda a gerenciar suas contas da internet para utilizar dados de sincronização on-line ou serviços de redes sociais. Você pode criar uma nova conta e alterar o intervalo para sincronização automática.

# › **Criar uma conta na internet**

- *1* No modo de Menu, selecione **Minhas contas**.
- *2* Selecione um tipo de conta. Se houver uma conta salva, selecione **Adicionar conta** → um tipo de conta.
- *3* Insira a informação da conta e selecione **Próximo**.
- *4* Insira os detalhes da conta.
- *5* Ao terminar, selecione **Definir**.

Ao criar mais de duas contas, você pode alterar a ordem delas na lista. Selecione **Priorid. conta**.

# › **Apagar ou remover minhas contas**

*1* No modo de Menu, selecione **Minhas contas**.

*2* Selecione uma conta para apagar ou editar. Para editar uma conta, selecione-a, edite os detalhes e pressione **Salvar**.

Para remover uma conta, selecione **Apagar** → **Sim**.

# › **Alterar o agendamento de sincronização automática**

- *1* No modo de Menu, selecione **Minhas contas**.
- 2 Selecione  $\ddot{\bullet}$ .

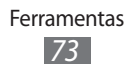

*3* Selecione um intervalo para sincronizar dados com suas contas e pressione **Definir**.

# **Meus arquivos**

Aprenda a acessar de modo rápido e fácil todas as suas imagens, vídeos, músicas, clipes de som ou outros tipos de arquivos armazenados no telefone ou no cartão de memória.

# › **Formatos de arquivos suportados**

Seu telefone suporta os seguintes formatos de arquivos:

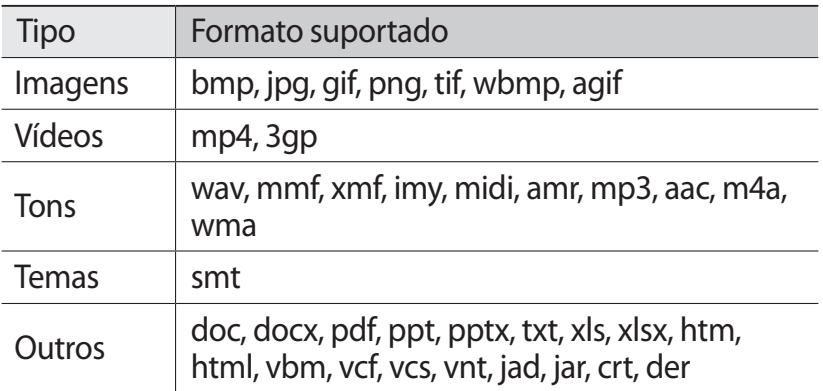

- **●** Alguns formatos de arquivo não são suportados  $\mathbb{Z}$ dependendo do software do dispositivo.
	- **●** Se o tamanho do arquivo exceder a memória disponível, um erro pode ocorrer ao abrir o arquivo.

# › **Visualizar um arquivo**

*1* No modo de Menu, selecione **Meus arquivos** → um tipo de arquivo.

Pastas ou arquivos do cartão de memória são indicados pelo ícone do cartão.

2 Selecione uma pasta  $\rightarrow$  um arquivo.

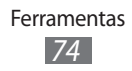

# › **Definir uma imagem como papel de parede**

Você pode definir suas fotos ou imagens como plano de fundo para a tela de Espera.

- *1* No modo de Menu, selecione **Meus arquivos** → **Imagens**  $\rightarrow$  uma imagem.
- *2* Selecione → **Definir como** → **Papel de parede** → **Definir**.

# › **Definir um clipe de som como toque de chamada**

Você pode definir qualquer clipe de música ou som das pastas como toque para as chamadas recebidas ou tom de alarme.

- *1* No modo de Menu, selecione **Meus arquivos** → **Tons** → um clipe de som.
- $2$  Durante a reprodução, selecione  $\rightarrow \rightarrow$  Definir como  $\rightarrow$  uma opção.

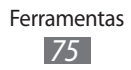

# **Configurações**

# **Acessar o menu Configurações**

- *1* No modo de Menu, selecione **Configurações**.
- *2* Selecione uma categoria e uma opção.
- *3* Defina as configurações e selecione **Voltar** ou **Definir**.

# **Gerenciar Chip**

Acesse e altere os seguintes parâmetros para controlar as configurações gerais de seu telefone.

- **● Rede**: Ativa o chip e seleciona uma rede primária.
- **● Mudança automática de Chip**: Ativa a função.
- **● Registrar cartão:** Alterar os nomes e os ícones dos chips.
- **● Ajuda**: Acessa informações de ajuda sobre o gerenciamento de chip.

# **Modo Offline**

Desativa todas as funções sem fio do seu telefone. Você pode utilizar serviços que não utilizam a rede.

# **Conectividade**

- **● Bluetooth**: Ativa a função para trocar informações e dados à distância. ► [p. 65](#page-64-0)
- **● Wi-Fi**: Ativa a rede Wi-Fi para conectar a internet ou outros dispositivos de rede. ► [p. 67](#page-66-0)
- **● Sincronizar**: Adiciona perfis de sincronização e sincroniza seus dados com um servidor web.

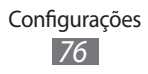

- **● Rede**: Acessa e altera as configurações para controlar como o seu aparelho seleciona e se conecta a rede.
- **● Dados em roaming**: Definido para utilizar serviços de rede quando estiver em roaming.
- **● Utilizar dados por pacote:** Defina para permitir a troca de pacote de dados de rede por serviços de rede**.**
- **● Contador de pacotes de dados**: Visualiza a quantidade de dados enviados ou recebidos.
- **● Utilitários USB**: Define um modo USB para ser ativado ao conectar o telefone ao computador. ► [p. 68](#page-67-0)

# **Perfis de som**

Selecione um perfil de som para utilizar ou personalizar opções de som no perfil desejado.

# **Visor e Luz**

Acesse e altere os seguintes parâmetros para controlar o visor e o uso da luz de seu telefone.

- **● Papel de parede**: Seleciona um papel de parede para a tela de Espera.
- **● Tema**: seleciona um tema para as telas do dispositivo.
- **● Brilho:** Defina o brilho do visor.
- **● Luz do visor**: Defina o tempo de espera que telefone aguarda para para desativar a luz de fundo.

# **Geral**

Acesse e altere os seguintes parâmetros para controlar as configurações gerais de seu telefone.

- **● Idioma de apresentação**: Seleciona o idioma a ser exibido para todos os menus e aplicações.
- **● Idioma do teclado**: Selecione os idiomas de entrada para usar o teclado.

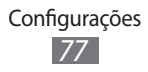

- **● Notificações de eventos**: Definido para receber notificações em seu aparelho, como novas mensagens. Você também pode definir para exibir conteúdos das mensagens recebidas.
- **● Gestos**: Acesse e altere os seguintes parâmetros para controlar o reconhecimento de movimentos de seu telefone.
- **● Calibração horizontal:** Calibra o sensor geomagnético quando a bússula ou realidade aumentada da aplicação se mostrar incorreta.
- **● Licença**: Defina os parâmetros relacionados a chaves de licença, como rastreamento, alertas de expiração ou transferência de dados em redes estrangeiras.

# **Data e Hora**

Acesse e altere os seguintes parâmetros para controlar como o horário e a data são exibidos no visor de seu telefone.

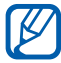

 $\mathbb{Z}$  Se a bateria for removida por mais que alguns minutos, a hora e a data serão zeradas.

# **Menu e widgets**

Altere as configurações para utilizar os menus e widgets.

- **● Ordem do menu adaptativo**: Ordena automaticamente as aplicações por frequência de uso (as mais utilizadas primeiro).
- **● Widget**: Selecione um perfil de conexão para usar os widgets, ver os widgtes baixados e termos e condições.

# **Aplicações**

Acesse e altere os seguintes parâmetros para controlar as aplicações do seu telefone:

**● Chamadas**: Defina os parâmetros para funções de chamada.

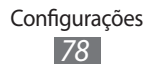

- **● Mensagens**: Defina os parâmetros para funções de mensagem.
- **● E-mail**: Defina os parâmetros para funções de e-mail.
- **● Contatos**: Defina os parâmetros para a agenda.
- **● Calendário**: Defina os parâmetros para o calendário.
- **● Internet** : Selecione um perfil de conexão para ser usado para acessar a internet.
- **● Multimídia**: Defina os parâmetros para o Music player e Streaming.
- **● Configurações de publicação de fotos**: Defina os parâmetros para o carregamento de fotos e vídeos.
- **● Perfis de rede social**: Selecione um perfil de conexão para utilizar os sites de redes sociais.
- **● TV**: Defina os parâmetros da função de TV.

# **Segurança**

Acesse e altere os seguintes parâmetros para proteger seu telefone e os dados.

- **● Bloqueio do telefone**: Ativa ou desativa o bloqueio do telefone por meio de uma senha antes de usá-lo.
- **● Privacidade**: Faça vários tipos restrições; Para acessar seus dados particulares, você deve inserir uma senha.
- **● Alterar senha:** altere a senha do telefone
- **● Bloquear SIM**: Ativa ou desativa a função que solicita uma senha ao trocar de cartão SIM ou USIM.
- **● Verificar PIN**: Ativa ou desativa a função que solicita o PIN antes de usar o telefone.
- **● Alterar PIN**: Altera o PIN usado para acessar os dados do cartão SIM ou USIM.
- **● Modo FDN**: Ativa ou desativa o modo FDN para restringir ligações apenas para a lista de contatos FDN.
- **● Alterar PIN2**: Altera o PIN2 usado para proteger o número PIN

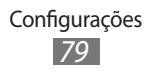

# **Memória**

Acesse e altere os seguintes parâmetros para controlar o uso de memória do seu telefone:

**● Detalhes do cartão de memória**: Ao inserir um cartão de memória, acessa seus detalhes. Você também pode formartar o cartão e alterar o nome.

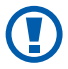

Ao formatar um cartão de memória você irá apagar permanentemente todos os dados do cartão.

- **● Memória padrão**: Selecione o local de memória padrão para salvar os arquivos.
- **● Status da memória**: Visualiza o uso e a disponibilidade de memória para vários tipos de arquivos.
- **● Limpar memória**: Remove o dado selecionado da memória de seu telefone.

# **Zerar**

Restaure várias configurações para os valores padrão de fábrica. Selecione quais configurações restaurar. Você deve inserir a senha de seu telefone para restaurar as configurações.

# **Sobre o telefone**

- **● Sistema**: Verifica o uso do CPU e memória disponível. Você também pode verificar o número do modelo, endereço MAC do Bluetooth e Wi-Fi.
- **● Licenças de software livre**: Verifica as licenças dos programas baixados.

# **Aplicações do cartão SIM**

Utilize uma variedade de serviços adicionais oferecidos pelo seu provedor de serviços. Dependendo do chip este menu pode estar disponível mas nomeado de forma diferente.

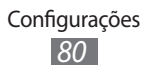

# **Solução de problemas**

# **Ao ligar seu aparelho ou enquanto o usa, a inserção de um dos seguintes códigos pode ser solicitado:**

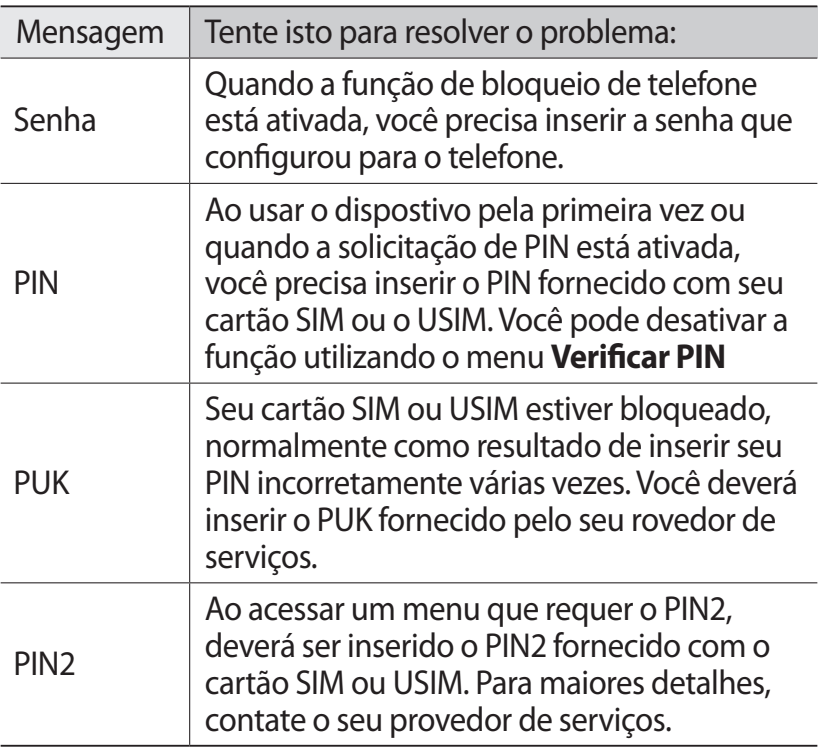

# **Seu dispositivo exibe alguma mensagem referente serviço indisponível ou erro de rede**

- **●** Quando você está em áreas com sinal fraco, você poderá perder a recepção do sinal. Vá para outra área e tente novamente.
- **●** Você não pode acessar algumas opções sem uma assinatura. Entre em contato com seu provedor de serviços para mais detalhes.

# **O touch screen responde lentamente ou indevidamente**

Se o touch screen de seu dispositivo não estiver respondendo bem, tente o seguinte:

- **●** Remova qualquer capa protetora da tela. Capas protetoras impedem que seus comandos ou toques não sejam reconhecidos e não são recomendadas.
- **●** Certifique-se de que as suas mãos estejam limpas e secas ao tocar a tela.
- **●** Reinicialize seu dispositivo para limpar erros de software temporários.
- **●** Certifique-se que o seu dispositivo está atualizado com a última versão.
- **●** Se a tela estiver arranhada ou danificada, leve seu aparelho para uma Autorizada Samsung.

# **As chamadas estão sendo desconectadas**

Quando você estiver em áreas com sinal fraco, você poderá perder recepção do sinal. Vá para outra área e tente novamente.

# **As chamadas efetuadas não são conectadas**

- **●** Certifique-se de que você pressionou a tecla de Discagem.
- **●** Certifique-se de que acessou a rede de telefonia celular correta.
- **●** Certifique-se de que você não configurou a restrição de chamada para o número de telefone.

# **As chamadas recebidas não são conectadas**

- **●** Certifique-se de que seu telefone está ligado.
- **●** Certifique-se de que acessou a rede de telefonia celular correta.
- **●** Certifique-se de que você não configurou a restrição de chamada para o número de telefone.

# **Os outros não conseguem ouví-lo durante uma chamada**

- **●** Certifique-se de que você não está bloqueando o microfone.
- **●** Certifique-se de que o microfone está próximo a sua boca.
- **●** Se você estiver utilizando um fone de ouvido, certifique-se de que ele está corretamente conectado.

# **A qualidade do áudio está baixa**

- **●** Certifique-se de que você não está bloqueando a antena interna do telefone.
- **●** Quando você está em áreas com sinal fraco, você poderá perder a recepção do sinal. Vá para outra área e tente novamente.

# **Ao discar através da lista de contatos, a ligação não é conectada**

- **●** Certifique-se de que o número correto esteja armazenado na lista de contatos.
- **●** Insira novamente e salve o número, se necessário.
- **●** Certifique-se de que você não configurou a restrição de chamada para o número de telefone.

# **O aparelho emite um bipe e o ícone de bateria pisca.**

Sua bateria está fraca. Recarregue ou substitua a bateria para continuar a usar o telefone.

# **A bateria não é carregada corretamente ou algumas vezes o aparelho se desliga sozinho.**

- **●** Os terminais da bateria podem estar sujos. Limpe os contatos dourados com um pano limpo e macio, e tente carregar a bateria novamente.
- **●** Se a bateria não carregar completamente, descarte a bateria antiga corretamente e a substitua por uma nova.

# **Seu dispositivo se apresenta quente ao tocá-lo**

Ao utilizar aplicações que requerem mais energia ou usar uma aplicação por um longo período de tempo, seu dispositivo pode se apresentar quente ao tocar. Isto é normal e não deve afetar a vida útil ou desempenho de seu dispositivo.

# **Mensagens de erro aparecem ao iniciar a câmera**

Seu telefone possui espaço de memória disponível e energia de bateria suficiente para operar a câmera. Se você receber mensagens de erro ao iniciar a câmera, tente o seguinte:

- **●** Carregue a bateria ou substitua por uma completamente carregada
- **●** Deixe um espaço de memória livre ao transferir arquivos para o computador ou ao remover arquivos de seu telefone.
- **●** Reiniciar o telefone. Se os problemas com a câmera persistirem após tentar estas dicas, contate uma Autorizada Samsung.

# **Mensagens de erro aparecem ao iniciar o Rádio FM**

A aplicação de Rádio FM do seu telefone utiliza o fone de ouvido como uma antena.. Sem um fone de ouvido conectado, o rádio estará impossibilitado de sintonizar estações. Para utilizar o rádio, certifique-se de que o fone de ouvido esteja conectado corretamente. Em seguida, procure e salve estações de rádio disponíveis.

Se você não conseguir utilizar o rádio após executar estes passos, tente acessar a estação desejada com um rádio comum. Se conseguir escutar a estação em outro rádio, seu telefone pode estar precisando de reparos. Contate uma Autorizada Samsung.

### **Mensagens de erros aparecem ao abrir arquivos de música**

Alguns arquivos de música podem não reproduzir em seu telefone por algumas razões.

Se você receber mensagens de erro ao abrir arquivos de música, tente o seguinte:

- **●** Deixe um espaço de memória livre ao transferir arquivos para o computador ou ao remover arquivos de seu telefone.
- **●** Certifique-se de que o arquivo de música não é protegido por (DRM) Gerenciamento de direitos digitais. Se o arquivo é protegido por DRM, certifique-se de que você possui a licença apropriada para reproduzir o arquivo.
- **●** Certifique-se de que seu telefone suporta o tipo de arquivo.

# **O outro dispositivo Bluetooth não é localizado**

- **●** Certifique-se de que a função Bluetooth esteja ativa.
- **●** Certifique-se de que a função Bluetooth também esteja ativa no outro dispositivo que deseja conectar, se necessário.
- **●** Certifique-se de que seu telefone e o outro dispositivo estão dentro do alcance máximo do Bluetooth (10 metros). Se as dicas acima não resolverem o problema, contate a Autorizada Samsung.

# **A conexão não é estabilizada ao conectar seu aparelho ao computador**

- **●** Certifique-se de que o cabo de dados do computador é compatível com seu telefone.
- **●** Certifique-se de que você possui os drivers apropriados instalados e atualizados em seu computador.

# **Seu dispositivo trava ou possui erros graves**

Se o seu dispositivo travar ou interromper a funcionalidade, você precisará encerrar os programas ou restaurar o dispositivo para recuperá-los. Se o seu dispositivo opera normalmente mas um programa específico estiver travado, encerre o programa usando o gerenciador de tarefas. Se o seu dispositivo esta travado e sem resposta, retire e recoloque a bateria e ligue-o novamente.

# **Precauções de segurança**

Para previnir ferimentos em você mesmo ou em outras pessoas, ou danificar seu aparelho, leia todas as seguintes informações antes de usá-lo.

# **Aviso: Previna choque elétrico, fogo e explosões**

### **Não utilize extensões ou tomadas danificadas.**

**Não manuseie o fio do carregador com as mãos molhadas ou disconecte o carregador pelo cabo**

**Não entorte ou danifique o fio do carregador**

**Não utilize seu dispositivo com as mãos molhadas**

**Não coloque a bateria ou o carregador em curto.**

**Não deixe que a bateria ou o carregador caia ou sofra algum impacto**

**Não carregue o aparelho com carregadores não aprovados pelo fabricante**

### **Não utilize seu aparelho durante uma tempestade.**

Seu aparelho pode ter mau funcionamento e o risco de choque elétrico é maior.

### **Não manuseie uma bateria de Lítio danificada**

Para opções seguras de descarte de baterias Li-Ion, entre em contato com a Autorizada Samsung mais próxima.

### **Manuseie e descarte as baterias e carregadores com cuidado**

- **●** Use apenas baterias e carregadores aprovados pela Samsung, os quais foram especificamente desenvolvidos para seu telefone. Baterias ou carregadores incompatíveis podem causar ferimentos graves ou danificar seu telefone.
- **●** Nunca incinere as baterias. Siga todos os regulamentos locais ao descartar as baterias usadas.
- **●** Nunca coloque baterias ou telefones dentro ou em cima de aparelhos de aquecimento, tais como, forno microondas, fogão ou aquecedor. As baterias podem explodir se forem superaquecidas.
- **●** Nunca esmague ou perfure a bateria. Evite expor a bateria a altas pressões externas, o que pode levá-la a um curto-circuito interno ou superaquecimento.

Precauções de segurança *86*

### **Proteja as baterias e carregadores de danos.**

- **●** Evite expor as baterias a temperaturas muito baixas ou muito altas
- **●** Temperaturas elevadas podem causar deformação no telefone e reduzir a capacidade de carga da bateria e a vida útill de seu aparelho.
- **●** Evite o contato da bateria com objetos de metal, o que pode criar uma conexão entre os terminais + e - de sua bateria e ocasionar um dano temporário ou permanente a ela.
- **●** Nunca use um carregador ou bateria que esteja danificado.

#### **Eliminação correta deste produto**

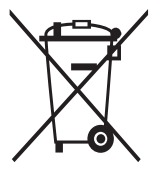

Esta marca exibida no produto ou no seu material indica que ele não deve ser descartado junto com outros lixos domésticos no final da sua vida útil. Para impedir danos ao ambiente ou à saúde pública devido a descartes não controlados, este produto deverá ser separado de outros tipos de lixo e reciclado de forma responsável, para promover uma reutilização sustentável dos recursos materiais. Os usuários que desejarem descartar estes produtos de forma segura para o meio ambiente deverão procurar os postos de recolhimento nos centros de serviço autorizado da Samsung.

### **Cuidado: Siga todas os avisos e regras de segurança ao utilizar seu telefone em áreas restritas**

#### **Desligue seu aparelho em lugares restritos**

Cumpra com quaisquer regulamentos que restrinjam o uso de um dispositivo móvel em uma área específica.

#### **Não utilize seu aparelho próximo a outros dispositivos eletrônicos**

A maioria dos aparelhos eletrônicos utiliza sinais de frequência de rádio. Seu aparelho pode interferir em outros aparelhos eletrônicos.

### **Não utilize seu aparelho próximo a um marca-passos**

- **●** Evite utilizar seu aparelho a uma distância mínima de 15 cm de um marca-passos se possível, uma vez que seu aparelho pode interferir com o marca-passos.
- **●** Se você tiver que usar seu telefone, mantenha-o a uma distância de, pelo menos, 15 cm away do marca-passos.
- **●** Para minimizar possíveis interferências com um marca-passos, utilize seu aparelho do lado oposto de seu corpo em que está o marcapassos.

Precauções de segurança

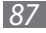

#### **Não utilize seu aparelho em hospitais ou próximo a equipamentos médicos que possam ser interferidos por rádio frequencia**

Se você utiliza algum equipamento médico, contate o fabricante do aparelho para garantir a segurança do seu equipamento em relação a radiofrequência.

#### **Se estiver utilizando um aparelho auditivo, contate o fabricante do mesmo para informações sobre radiofrequência.**

Alguns aparelhos auditivos podem ter interferência da frequência de rádio de seu aparelho. Contate o fabricante para garantir a segurança de seu aparelho de ouvido.

### **Desligue o telefone em ambientes potencialmente explosivos**

- **●** Desligue o telefone em ambientes potencialmente explosivos ao invés de retirar a bateria.
- **●** Sempre cumpra com as regulamentações, instruções e placas de lugares potencialmente explosivos.
- **●** Não use seu aparelho em postos de gasolina (postos de serviços) ou próximo de produtos químicos ou inflamáveis.
- **●** Não armazene ou carregue líquidos inflamáveis, gases ou materiais explosivos no mesmo compartimento em que você guarda seu aparelho, suas peças ou acessórios.

### **Desligue seu aparelho quando estiver em um avião**

O uso de celulares em aviões é ilegal. Seu telefone pode interferir com os instrumentos eletrônicos de navegação do avião.

#### **Dispositivos eletrônicos no motor do veículo podem apresentar mau funcionamento devido a radiofrequência de seu aparelho**

Dispositivos eletrônicos no motor do veículo podem apresentar mau funcionamento devido a radiofrequência de seu aparelho Contate o fabricante para mais informações.

### **Cumpra com todas as normas de segurança e regulamentos em relação ao uso de aparelhos celulares enquanto estiver dirigindo.**

Ao dirigir, conduzir cuidadosamente o veículo é sua principal responsabilidade. Nunca use seu aparelho celular enquanto dirige, isso é proibido por lei.

Para sua própria segurança e a de terceiros, use o bom senso e lembre das seguintes dicas:

- **●** Utilize um aparelho sem o uso das mãos.
- **●** Conheça seu aparelho e suas funções, tais como discagem rápida e rediscagem. Essas funções ajudarão você a reduzir o tempo necessário para fazer e receber chamadas.
- **●** Deixe seu aparelho em lugares de fácil acesso. Seja capaz de acessar a conexão sem fio sem tirar os olhos da estrada. Se você receber uma chamada em horário inconveniente, deixe que seu correio de voz atenda por você.
- **●** Deixe que a outra pessoa que estiver falando com você, saiba que você está dirigindo. Suspenda chamadas em tráfego intenso ou em más condições de tempo. Chuva, granizo, neve, gelo e tráfego intenso podem ser arriscados.
- **●** Não anote ou verifique números de telefone. Fazer uma lista de compras ou percorrer sua agenda distrai sua atenção de sua responsabilidade principal: dirigir cuidadosamente.
- **●** Faça chamadas racionalmente e avalie o trânsito. Receba chamadas quando não estiver se movendo ou antes de entrar no trânsito. Tente planejar chamadas quando seu carro estiver parado. Se você precisar fazer uma chamada, disque somente alguns números, verifique a estrada e seus espelhos, então continue.
- **●** Não se deixe envolver em conversas estressantes ou emocionais que possam distraí-lo. Deixe as pessoas com quem você está falando saber que você está dirigindo e interrompa conversas que possam distrair sua atenção da estrada.
- **●** Use seu telefone para chamar por socorro. Ligue para um número de emergência em caso de incêndio, acidente de trânsito ou emergências médicas.
- **●** Use seu aparelho para ajudar os ourtros em casos de emergência. Se você vir um acidente de carro, um crime em andamento ou uma emergência grave em que vidas estejam em perigo, ligue para um número de emergência.
- **●** Ligue para a polícia rodoviária ou para um número de assitência nãoemergencial quando for necessário. Se você vir um veículo quebrado não demonstrando grave risco, um sinal de trânsito quebrado, um acidente de carro pequeno em que ninguém parece machucado ou um veículo sendo roubado, ligue para a polícia rodoviária ou outro número não-emergencial.

# **Cuidado apropriado e uso adequado de seu aparelho**

#### **Mantenha seu aparelho seco**

- **●** A umidade e todos os tipos de liquidos podem danificar partes dos dispositivos ou circuitos eletrônicos.
- **●** Quando úmido, desligue o aparelho e tire a bateria. Seque o aparelho com uma toalha e leve-o a um serviço autorizado.
- **●** Substâncias líquidas irão mudar a cor do selo que indica danos com água dentro do aparelho. Danos causados pela água podem anular a garantia do fabricante do telefone.

#### **Não utilize ou guarde seu aparelho em locais sujos e empoeirados**

Poeira pode causar mau funcionamento do aparelho.

#### **Não deixe seu aparelho em lugares inclinados**

Se o aparelho cair, pode ser danificado.

#### **Não utilize ou guarde seu aparelho em locais quentes ou gelados Use seu aparelho entre -20 °C a 50 °C.**

- **●** Seu aparelho pode explodir se deixado dentro de um veículo fechado a uma temperatura de até 80° C.
- **●** Não exponha seu aparelho diretamente ao sol por muito tempo (como no parabrisa de um carro).
- **●** Guarde a bateria entre -0° C a 40° C

#### **Não guarde seu aparelho junto a objetos de metais como moedas, chaves e colares**

- **●** Seu aparelho pode apresentar deformação ou mau funcionamento.
- **●** Se os terminais da bateria tiverem contato com objetos de metal, pode causar faíscas.

### **Não guarde seu aparelho próximo a campos magnéticos**

- **●** Seu aparelho pode apresentar mau funcionamento ou a bateria pode descarregar devido a exposição a eles.
- **●** Cartões com tarjas magnéticas, incluindo cartão de crédito, chaves e cartões de telefone podem ser danificados por campos magnéticos.
- **●** Evite carregar estojos ou acessórios com fecho magnético ou permitir que seu telefone entre em contato com campos magnéticos por longos períodos de tempo.

#### **Não deixe seu aparelho próximo a superfícies quentes, microondas, fornos ou containers de alta pressão**

- **●** A bateria pode vazar
- **●** Seu aparelho pode se aquecer e causar um incêndio.

#### **Não derrube ou cause impactos em seu aparelho**

- **●** A tela de seu aparelho pode ser danificada.
- **●** Se entortar ou deformar, seu aparelho ou partes dele podem ter mau funcionamento

#### **Não utilize o flash da câmera próximo aos olhos de crianças ou animais**

Utilizar o flash próximo aos olhos pode causar perda temporária da visão e ferir os olhos.

### **Garanta vida útil máxima a sua bateria e carregador**

- **●** Evite carregar a bateria por mais de uma semana, já que o excesso de carga pode diminuir sua vida útil.
- **●** Com o tempo, baterias não utilizadas podem descarregar e precisam ser recarregadas antes do uso.
- **●** Quando um carregador não estiver sendo utilizado, desligue-o da tomada.
- **●** Utilize a bateria apenas para o seu propósito específico.

#### **Utilize acessórios, carregadores e baterias aprovados pelo fabricante.**

- **●** Utilizar baterias ou carregadores genéricos podem encurtar a vida útil de seu aparelho bem como causar mau funcionamento.
- **●** A Samsung não se responsabiliza pela segurança do usuário que utiliza acessórios não aprovados.

### **Não morda ou sugue o aparelho ou a bateria.**

- **●** Ao fazer isso o aparelho pode danificar ou causar explosões.
- **●** Se uma criança usar o aparelho, certifique-se de que ela vai utilizá-lo

### **Ao falar no aparelho:**

- **●** Segure o aparelho na vertical, como você faz com o telefone tradicional.
- **●** Fale diretamente no bocal.
- **●** Evite contato com a antena interna do aparelho. Ao tocar a antena a qualidade da chamada pode reduzir ou obrigar o aparelho a transmitir mais rádio frequência do que o necessário.
- **●** Ao utilizar seu aparelho, segure-o de forma confortável, pressione os botões suavemente, use funções especiais que reduzam o número de botões que você deve pressionar (tais como modelos de texto e predição de texto), e faça pausas frequentes.

### **Proteja sua audição**

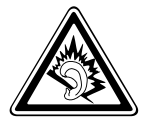

- **●** A exposição excessiva à sons em alto volume pode causar danos a audição.
- **●** A exposição a sons altos enquanto dirige pode desviar sua atenção e causar um acidente.
- **●** Sempre diminua o volume do aparelho antes de conectar os fones de ouvido em uma fonte de áudio e utilize a configuração mínima de volume necessária para ouvir suas conversações ou músicas.

#### **Tenha cuidado ao usar o aparelho enquanto anda ou se move.**

Sempre tenha consciência de seus arredores para evitar ferimentos em você e nos outros.

#### **Não carregue seu celular nos bolsos detrás ou em volta da cintura**

Você pode ser ferir ou danificar o aparelho caso você sofra uma queda.

#### **Não desmonte, modifique ou conserte seu aparelho**

- **●** Qualquer alteração ou mudança em seu aparelho pode anular a garantia do fabricante do telefone. Para reparos, leve seu telefone para uma Autorizada Samsung.
- **●** Não desmonte ou perfure a bateria pois isto pode causar explosão ou incêndio.

#### **Não pinte ou cole adesivos em seu aparelho.**

A tinta e os adesivos podem impedir o movimento de suas partes e prejudicar o funcionamento adequado. Se você é alérgico à pintura ou às partes metálicas de seu telefone, para de usá-lo e consulte um médico. Quando isso acontecer, pare de utilizar o produto e consulte seu médico.

#### **Ao limpar o aparelho:**

- **●** Limpe o aparelho ou o carregador com uma toalha limpa.
- **●** Limpe os terminais da bateria com um cotonete ou uma toalha.
- **●** Não utilize produtos químicos ou detergentes.

#### **Não use seu dispositivo se a tela do aparelho estiver trincada ou quebrada**

Vidro quebrado pode causar lesões em suas mãos ou rosto. Leve o celular a uma Autorizada Samsung para substituir a tela.

#### **Não use o aparelho para nenhuma outra função diferente de sua finalidade.**

Precauções de segurança *92*

#### **Evite perturbar os outros enquanto estiver utilizando o telefone em lugares públicos.**

#### **Não permita que crianças utilizem o aparelho**

Seu aparelho não é um brinquedo. Não permita que crianças brinquem com o aparelho pois elas podem se ferir, danificar o aparelho ou efetuar chamadas que aumentem sua conta telefônica.

#### **Instale telefones móveis e equipamentos com cuidado.**

- **●** Certifique-se de que quaisquer dispositivos móveis ou equipamentos instalados em seu veículo estão montados com segurança.
- **●** Evite colocar seu telefone e acessórios próximo ou sobre o air bag. Equipamentos sem fio instalados inadequadamente podem causar ferimentos graves se o air bag inflar rapidamente.

#### **Permita apenas que pessoal qualificado faça reparos no seu telefone.**

Permitir que pessoal não qualificado faça reparos em seu telefone pode danificá-lo ou anular sua garantia.

### **Manuseie cartões SIM e cartões de memória com cuidado**

- **●** Não remova um cartão enquanto o telefone transfere ou acessa informações, uma vez que isso poderia resultar em perda de dados e/ ou danos ao cartão ou ao dispositivo.
- **●** Proteja os cartões de choques intensos, eletricidade estática e ruído elétrico de outros dispostivos.
- **●** Não toque nos contatos ou terminais dourados do cartão com seus dedos ou com objetos de metal. Se estiver sujo, limpe o cartão com um pano macio.

#### **Assegure o acesso a serviços de emergência**

Chamadas de emergência a partir de seu telefone podem não ser possíveis em algumas áreas ou circunstâncias. Antes de viajar para áreas remotas ou primitivas, planeje um método alternativo para contatar serviços de emergência.

#### **Certifique-se de fazer cópia de segurança de dados importantes.**

A Samsung não se responsabiliza por perda de dados.

### **Não distribua material de direitos autorais protegidos.**

Não distribua material de direitos autorais protegidos que você tenha gravado de outros sem a permissão do proprietário do conteúdo. Visto que isto pode violar leis de direitos autorais.

O fabricante não se responsabiliza por qualquer problema ilegal causado pelo usuário através do uso ilegal de material de direitos autorais.

# **Informações de certificação SAR**

Seu equipamento é um transmissor e receptor de rádio. Ele é projetado para não exceder os limites de emissão de exposição à energia de radiofrequência (RF) estabelecidos pela ANATEL. As diretrizes foram desenvolvidas por uma instituição científica independente (ICNIRP) e incluem uma margem de segurança substancial estabelecida para garantir a segurança de todos, independente da idade ou estado de saúde.

O padrão de exposição para telefones celulares móveis emprega uma unidade de medida conhecida como Taxa Específica de Absorção (Specific Absorption Rate - SAR). O limite de SAR estabelecido pela ANATEL é de 2.0 W/kg.

Os testes de SAR são conduzidos com a utilização de posições padrão de operação especificadas pela ANATEL, com o telefone transmitindo no seu nível máximo autorizado de potência e em todas as bandas de freqüência testadas. O valores SAR mais elevados deste modelo de telefone são.

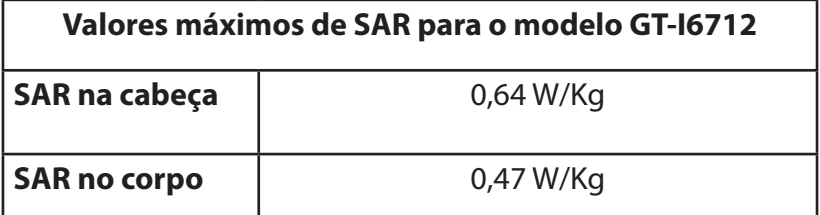

Durante o uso, os valores reais de SAR deste dispositivo geralmente estão bem abaixo dos valores especificados acima. Isto ocorre porque, para fins de eficiência do sistema e para minimizar a interferência na rede, a potência de seu aparelho é automaticamente reduzida quando a potência máxima não é necessária para a chamada. Quanto menor a potência de seu aparelho, menor será seu valor de SAR.

Antes que um modelo de telefone seja disponibilizado para sua venda ao público, deve ser testado e certificado pela ANATEL que o mesmo não excede os limites estabelecidos nos requisitos adotados pelo governo para exposição segura. Os testes são executados nas posições e localizações exigidas pela ANATEL para cada modelo (por exemplo, junto ao ouvido ou junto ao corpo).

Os testes SAR junto ao corpo foram realizados à uma distância mínima de 1.5 cm, incluindo a antena do dispositivo, retraída ou estendida.

Para atender as diretrizes de exposição durante operação junto ao corpo, o aparelho deve estar posicionado pelo menos a esta distância do corpo. Se você não estiver utilizando um acessório fornecido pela Samsung, certifique-se que o mesmo não possua qualquer metal, e que o dispositivo esteja na distância indicada do corpo.

A Organização Mundial da Saúde estabele que as informações científicas atuais não indicam a necessidade de qualquer precaução especial para o uso de telefones móveis. Eles recomendam que, se você estiver interessado em reduzir sua exposição, você pode fazê-lo facilmente limitando seu uso ou simplesmente utilizando um acessório que permita manter o dispositivo longe da cabeça e do corpo

# **Termo de responsabilidade**

Alguns conteúdos e serviços acessíveis através deste dispositivo pertencem a terceiros, e são protegidos por direitos autorais, patente, marca registrada e/ou outras leis de propriedade intelectual. Tais conteúdos e serviços são fornecidos somente para seu uso pessoal e não comercial. Você não pode usar quaisquer conteúdos ou serviços quando não autorizados pelo proprietário do conteúdo ou provedor do serviço. Sem limitação de precedentes, a não ser que expressamente autorizado pelo proprietário do conteúdo ou provedor do serviço, você não pode modificar, copiar, republicar, enviar, postar, transmitir, traduzir, vender, criar trabalhos derivados, explorar ou distribuir de qualquer maneira ou meio, quaisquer conteúdos ou serviços exibidos por este dispositivo. "CONTEÚDOS E SERVIÇOS DE TERCEIROS SÃO FORNECIDOS "COMO ESTÃO." A SAMSUNG NÃO GARANTE CONTEÚDOS OU SERVIÇOS FORNECIDOS, TAMPOUCO EXPRESSAMENTE OU IMPLICITAMENTE, POR QUALQUER PROPÓSITO. A SAMSUNG RECUSA EXPRESSAMENTE QUAISQUER GARANTIAS IMPLÍCITAS, INCLUINDO, MAS NÃO LIMITADO A, GARANTIAS DE COMERCIABILIDADE OU APTIDÃO PARA UM PROPÓSITO ESPECÍFICO. A SAMSUNG NÃO GARANTE A PRECISÃO, VALIDADE, CONVENIÊNCIA, LEGALIDADE OU INTEGRIDADE DE QUAISQUER CONTEÚDOS OU SERVIÇOS DISPONIBILIZADOS ATRAVÉS DESTE DISPOSITIVO E SOB NENHUMA CIRCUNSTÂNCIA, INCLUINDO NEGLIGÊNCIA, A SAMSUNG SERÁ RESPONSÁVEL, SEJA POR CONTRATO OU PREJUÍZO, POR QUAISQUER DANOS DIRETOS, INDIRETOS, ACIDENTAIS, ESPECIAIS OU CONSEQUENTES, TAXAS DE ADVOGADOS, DESPESAS OU QUAISQUER OUTROS DANOS SURGIDOS DE, OU EM CONEXÃO A, QUAISQUER INFORMAÇÕES CONTIDAS EM, OU COMO RESULTADO DO USO DE QUAISQUER CONTEÚDOS OU SERVIÇOS POR VOCÊ OU QUALQUER TERCEIRO, MESMO QUE AVISADO SOBRE A POSSIBILIDADE DE TAIS DANOS."

Serviços de terceiros podem ser encerrados ou interrompidos a qualquer momento, e a Samsung não faz nenhuma representação ou garantia que quaisquer conteúdos ou serviços permanecerão disponíveis por qualquer período de tempo. Conteúdos e serviços são transmitidos por terceiros por meio de redes e instalações de transmissão, sobre os quais a Samsung não possui controle algum. Sem limitação à generalidade deste termo de responsabilidade, a Samsung expressamente nega qualquer responsabilidade ou obrigação sobre qualquer interrupção ou suspensão de qualquer conteúdo ou serviço disponibilizado através deste dispositivo.

A Samsung também não é responsável por serviços de clientes relacionados a conteúdos e serviços. Qualquer questão ou solicitação de serviço relacionado a conteúdos ou serviços devem ser feitas diretamente ao provedor do serviço ou conteúdo correspondente.

> Precauções de segurança *96*

Algumas partes deste manual podem ser diferentes do conteúdo referente ao seu telefone, dependendo do software instalado no mesmo ou do seu provedor de serviços.

# **SAMSUNG FI FCTRONICS**

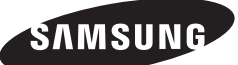

Este produto está homologado pela Anatel, de acordo com os procedimentos regulamentados pela Resolução nº 242/2000 e atende aos requisitos técnicos aplicados, incluindo os limites de exposição da Taxa de Absorção Específica referente a campos elétricos, magnéticos e eletromagnéticos de radiofrequência, de acordo com as Resoluções nº 303/2002 e 533/2009.

Este equipamento opera em caráter secundário, isto é, não tem direito a proteção contra interferência prejudicial, mesmo de estações de mesmo tipo, e não pode causar interferência à sistemas operando em caráter primário

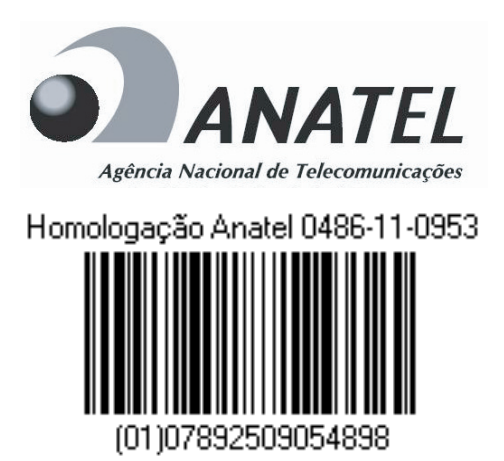

World Wide Web http://www.samsung.com.br http://www.anatel.gov.br